<span id="page-0-0"></span>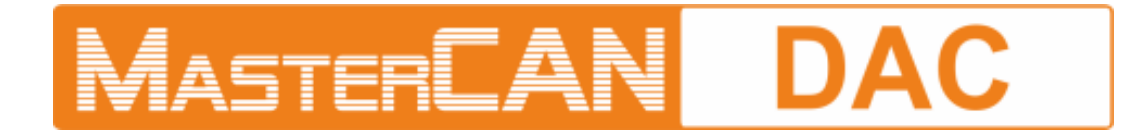

# **J1939 I/O MODULES**

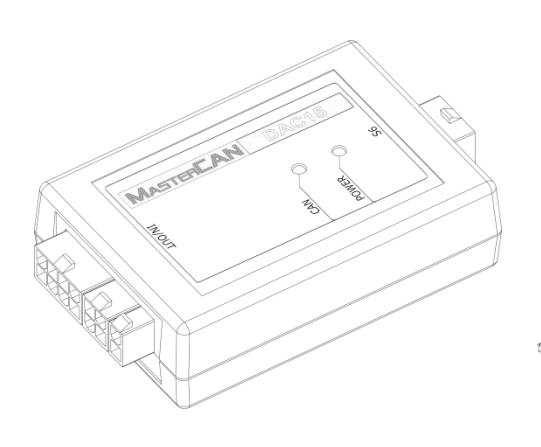

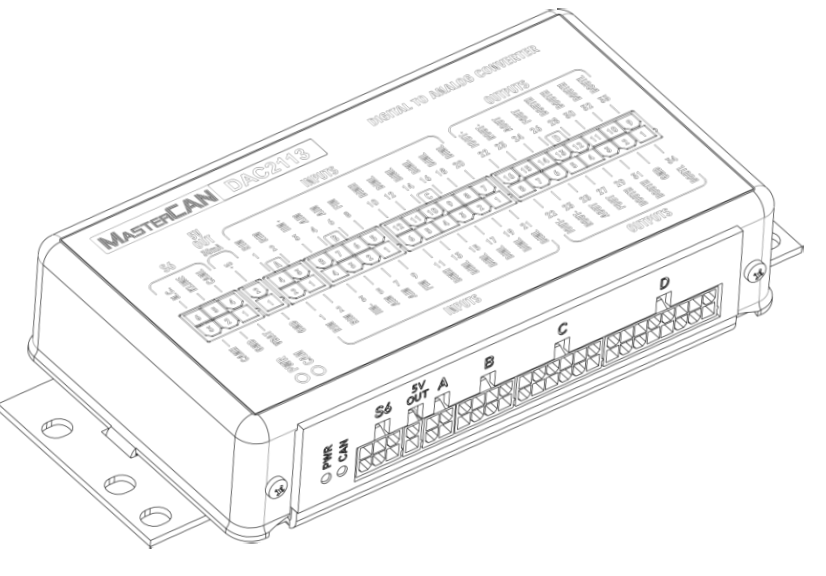

**MasterCAN DAC15 MasterCAN DAC2113**

# **OPERATION MANUAL**

**Version 2.0**

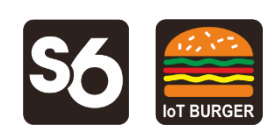

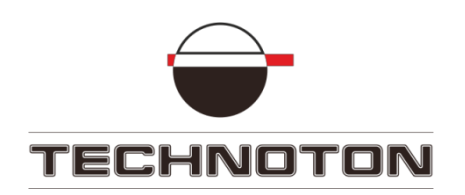

# <span id="page-1-0"></span>**Contents**

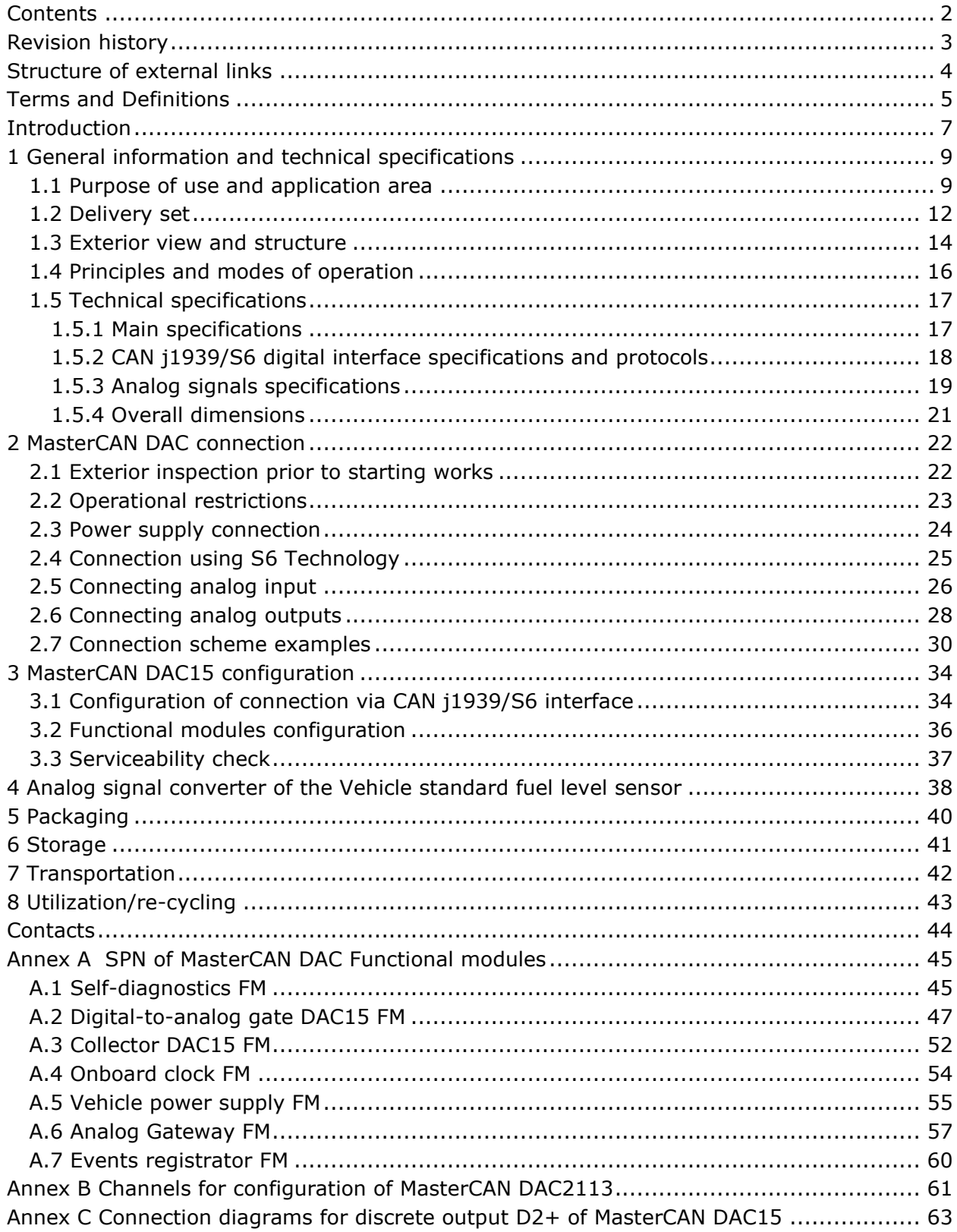

# <span id="page-2-0"></span>**Revision history**

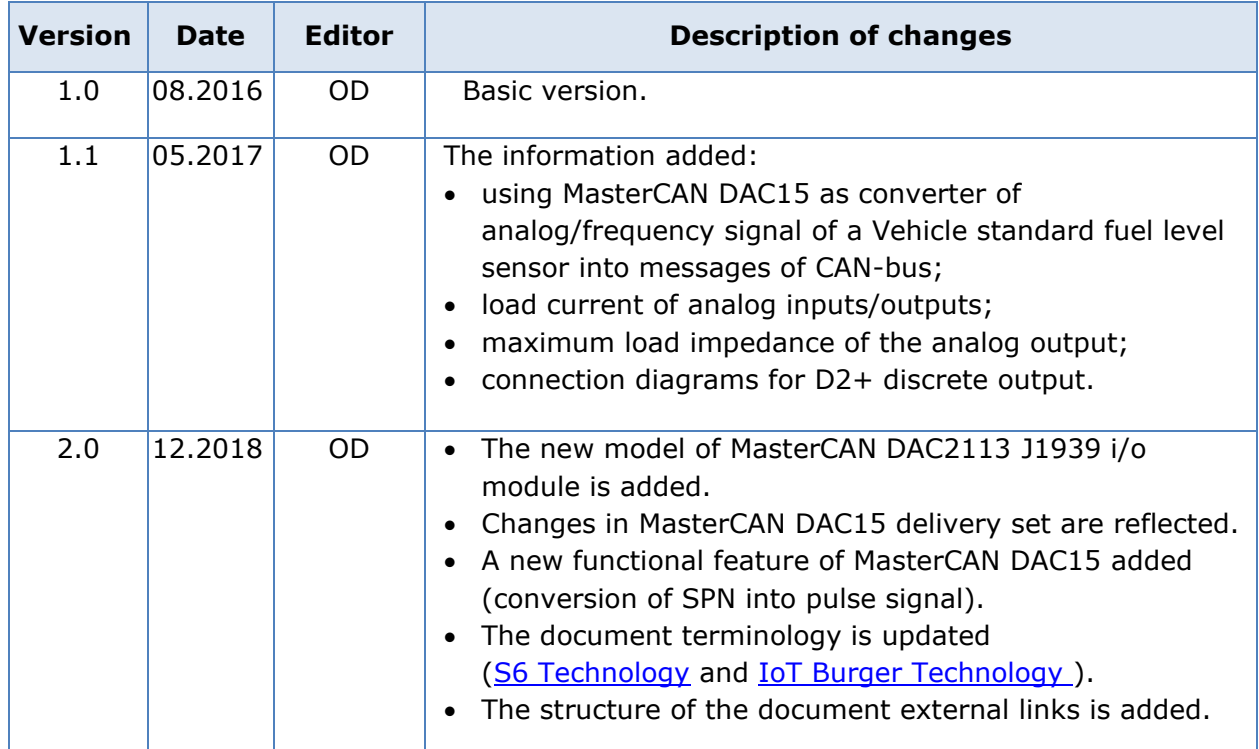

# <span id="page-3-0"></span>**Structure of external links**

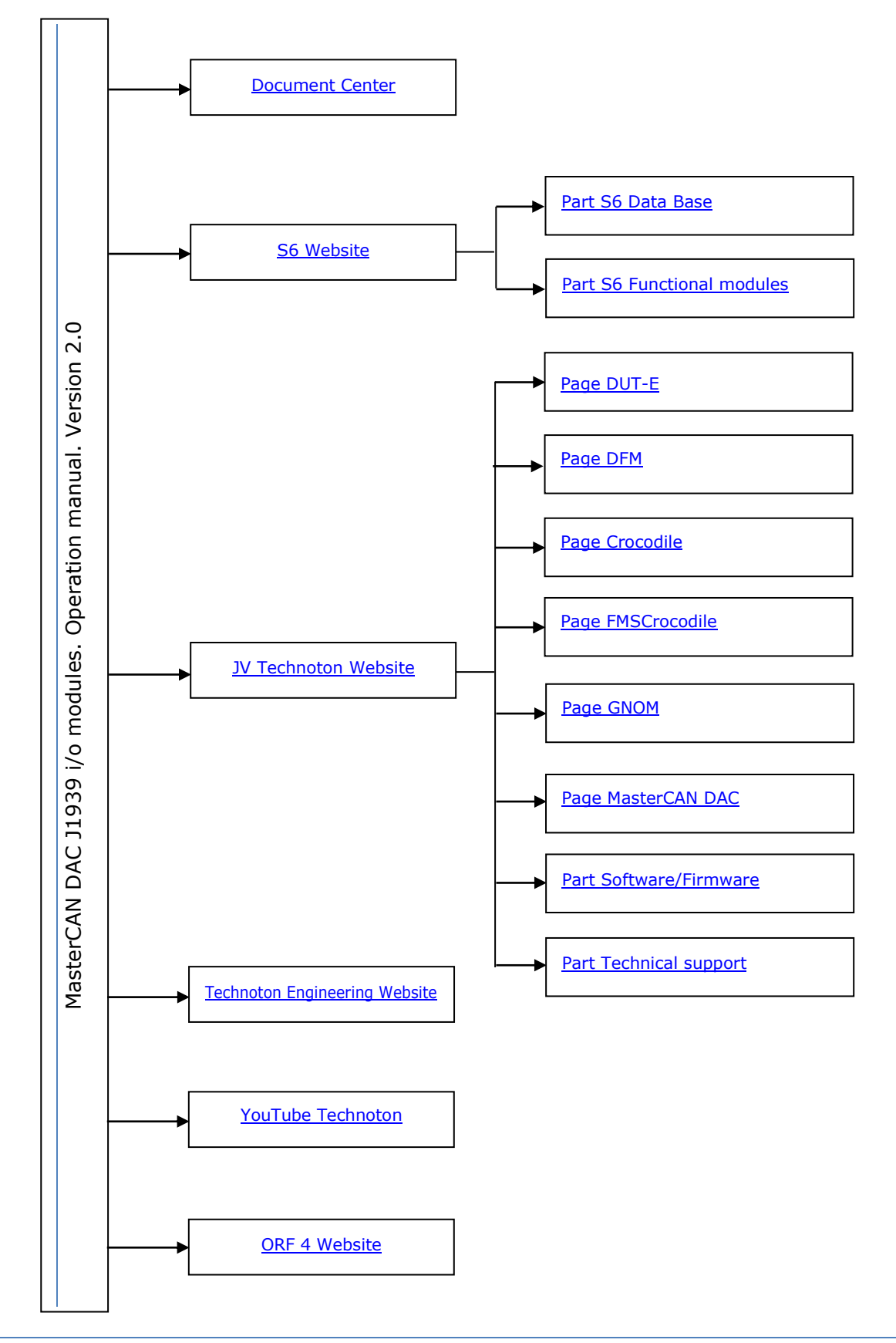

# <span id="page-4-0"></span>**Terms and Definitions**

<span id="page-4-2"></span>[IoT Burger](https://rd-technoton.com/iot-burger-technology.html) is the Technology of creating smart sensors and complex telematics IIoT devices operating in real time with built-in analytic features (further on – IoT Burger). The basis of IoT Burger is the software/hardware core, a set of ready-to-use universal Functional Modules, the database of standartized IoT parameters.

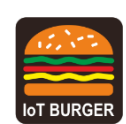

Particular features of IoT Burger:

- Inbuilt analytic features for maximum treatment of signals within the device itself;
- A possibility to design devices with extremely low power consumption;
- Doesn't require programming in the majority of applications, flexible setup;
- Using inexpensive industrially manufactured equipment parts;
- Measurement and treatment of "quick" processes which is impossible to implement using cloud technologies;
- An option of ready Reports delivery to the user avoiding server platforms;
- The inbuilt system of data authenticity assurance (self-diagnostics, authorization, impact control).

The technology provides for the availability of several measurement channels in any device including pre-set analytical treatment (filtration, linearization, thermal compensation) and the controlled error of measurement.

Devices created using IoT Burger may be united to form a wire-connected or wireless connection network. Data may be transmitted to the telematics server, to popular IoT platforms, by SMS, E-mail, to social networks.

At present, GSM 2G/3G data transmission standards are used in devices with IoT Burger. The reports transmitted contain data on instant and average values of Parameters, Counters, Events. The flexible system of Reports setup enables the user to select the optimal ratio of the data completeness and the volume of traffic.

[MasterCAN DAC](https://www.jv-technoton.com/products/mastercan-dac/) J1939 i/o modules are designed using IoT Burger Technology.

<span id="page-4-1"></span>[S6](http://s6.jv-technoton.com/en/) is the Technology of combining smart sensors and other IoT devices within one wire network for monitoring of complex stationary and mobile objects: vehicles, locomotives, smart homes, technological equipment etc. The Technology is based and expands SAE J1939 automotive standards.

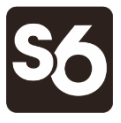

Information on cabling system, service adapter and S6 software refer to [CAN j1939/S6 Operation manual.](https://docs.jv-technoton.com/eng/)

<span id="page-4-4"></span>**[PGN](http://s6.jv-technoton.com/en/pgn/all.html)** (Parameter Group Number) — is a combined group of S6 parameters, which has common name and number. Functional modules (FM) of the Unit can have input/output PGNs and setup PGNs.

<span id="page-4-5"></span>[SPN](http://s6.jv-technoton.com/en/spn.html) (Suspect Parameter Number) — informational unit of S6. Each SPN has determined name, number, extension, data type and numerical value. The following types of SPN exist: Parameters, Counters, Events. SPN can have a qualifier which allows qualification of parameter's value (e.g. – Onboard power supply limit/Minimum).

<span id="page-4-3"></span>Event  $-$  relatively rare and sudden change in SPN. For example, the attempt to falsify values of "Instant fuel consumption" counter by applying electromagnetic field to fuel flow meter will be recognized as "Interference" Event. An Event can have one or several characteristics. "Interference" Event has the following: date/time and duration of interference. When the Event occurs, a terminal unit registers the time of occurrence, which is later mentioned in a report on the event. Thus, the Event is always attached to exact time and place of occurrence.

Onboard equipment (OE) — Telematics system elements, directly installed in Vehicle.

<span id="page-5-3"></span>Parameter — time-varying or space characteristic of the Vehicle (SPN value). For example, speed, fuel volume in the tank, hourly fuel consumption, coordinates. Parameter is usually displayed in the form of graph, or averaged data.

<span id="page-5-4"></span>Counter — cumulative numerical characteristics of Parameter. Counter is represented by a number, which can only grow in time. Examples of Counters: fuel consumption, engine operation time, total distance and other.

<span id="page-5-0"></span>Telematics system — complex solution for vehicle monitoring in real time and trip analysis. The main monitored characteristics of the vehicle: Route, Fuel consumption, Working time, technical integrity, Safety. In includes On-board report, Communication channels, Telematics service [ORF 4.](http://www.orf-monitor4.com/)

<span id="page-5-1"></span>Telematics terminal (Tracking device, Telematics unit) is a unit of Telematics system used for reading the signals of Vehicle standard and additional sensors, getting location data and transmitting the data to the Server.

<span id="page-5-5"></span>[Vehicle](http://www.ckpt.ru/?lang=en) an object controlled within Telematics system. Usually Vehicle means a truck, tractor or bus, sometimes a locomotive or river boat. From Telematics system point of view, stationary objects are also considered to be vehicles: diesel gensets, stationary tanks, boilers/burners.

<span id="page-5-6"></span>[Function module](http://s6.jv-technoton.com/en/) (FM) unit-embedded component of hardware and software combination, executing a group of special functions. Uses input/output PGNs and settings PGNs.

<span id="page-5-2"></span>[Unit](http://s6.jv-technoton.com/en/) is an element of vehicle on-board equipment compatible with S6 bus, which uses S6 Technology.

## <span id="page-6-0"></span>**[Introduction](#page-0-0)**

Recommendations and guidelines contained in this Operation Manual are related to MasterCAN DAC J1939 i/o modules (hereinafter [MasterCAN DAC\)](https://www.jv-technoton.com/products/mastercan-dac/), model code: **01** (for MasterCAN DAC15), **03** (for MasterCAN DAC2113), developed and manufactured by [JV Technoton,](https://www.jv-technoton.com/contacts/) Minsk, Belarus.

Model code of MasterCAN DAC is defined by first two digits of serial number, which is printed on nameplate placed in the lower part of back cover or printed on package label:

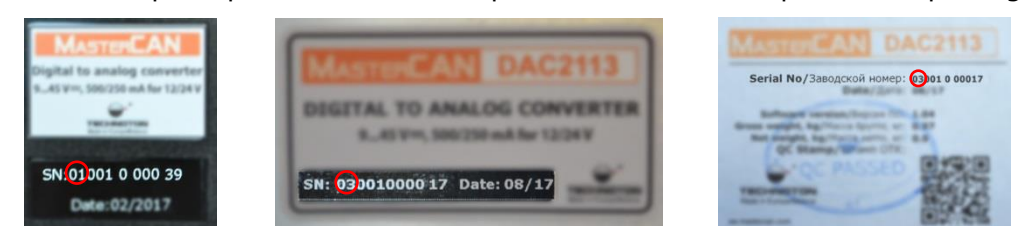

This document contains information on the design, principle of operation, specifications, recommendations on connection, configuration and operation of MasterCAN DAC.

**MASTERLAN** DAC — tools within [Telematics systems,](#page-5-0) used for:

1) Converting digital data (SPN) of automotive interface CAN j1939/S6 to analog inputs of [Telematics terminal](#page-5-1) or dashboard.

2) Converting analog output signals of automotive sensors to CAN j1939/S6 ports of Telematics terminal.

Advantages of MasterCAN DAC:

- complies with European automotive industry standards;
- compliance with [Units,](#page-5-2) [Database](http://s6.jv-technoton.com/en/s6.html) and cabling system [S6 Technology;](#page-4-1)
- [IoT\\_Burger Technology](#page-4-2) provides internal data processing [\(Parameter](#page-5-3) filtration and normalization, [Events](#page-4-3) logging, [Counters](#page-5-4) recording) for easier server operation and data traffic saving;
- conversion of signals from standard and additional analog sensors into CAN j1939/S6 Telematics interface increases considerably the number of the Vehicle parameters which are monitored using the cost-effective terminal with one CAN input;
- connects safely to standard on-board CANbus through [CANCrocodile](https://www.jv-technoton.com/products/cancrocodile/) contactless reader;
- integrates converted data of CAN j1939/S6 automotive bus to Telematics system when Terminal equipped by analog inputs is used;
- ensured compatibility with majority of Telematics terminals and dashboards through possibility of output signal setting and adjustment;
- power-supplied by on-board electrical system of [Vehicle](#page-5-5) does not require external power sources.

MasterCAN DAC equipmet includes the following models:

1) MasterCAN DAC15 – the converter of signals with base functionality for trucks and buses which has:

- CAN j1939/S6 configurable digital interface;
- One adjustable signal input for analog voltage/frequency;
- Five adjustable signal outputs:
	- analog voltage/frequency/pulse;
	- current;
	- discrete (2 pcs.);
	- resistive.

**2) MasterCAN DAC2113** — the converter of signals with extended functionality for complex mobile and fixed installations (locomotives, track machines, river and sea vessels, farming equipment, municipal and special vehicles, industrial automation systems etc.) which has:

- CAN j1939/S6 adjustable digital interface;
- 21 adjustable signal inputs:
	- resistive (2 pcs.);
	- frequency (2 pcs.);
	- analog voltage (4 pcs.);
	- current;
	- discrete (12 pcs.);
- 13 adjustable signal outputs:
	- discrete (7 pcs.);
	- frequency (2 pcs.);
	- analog voltage (2 pcs.);
	- resistive;
	- current.
- 5 V output voltage for external devices power supply.

To ensure proper operation, MasterCAN DAC should be connected and configured by certified professionals who have successfully passed manufacturer's [technical training.](https://www.jv-technoton.com/training/)

For MasterCAN DAC configuration [S6 SK](https://www.jv-technoton.com/products/s6-sk-and-s6-bt-service-adapter/) service adapter (purchased separately) and Service S6 MasterCAN software (can be downloaded from [https://www.jv-technoton.com,](https://www.jv-technoton.com/) [Software/Firmware\)](https://www.jv-technoton.com/software-firmware/) should be used.

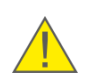

**ATTENTION:** [The Manufacturer](https://www.jv-technoton.com/contacts/) guarantees MasterCAN DAC compliance with the requirements of technical regulations subject to the conditions of storage, transportation and operation set out in this Manual.

Manufacturer reserves the right to modify MasterCAN DAC specifications that do not lead to a deterioration of the consumer qualities without prior customer notice.

# <span id="page-8-0"></span>**1 General information and technical specifications**

#### <span id="page-8-1"></span>**1.1 Purpose of use and application area**

MASTERCAN **DAC is designed and used for:**

**1)** Converting digital data of CAN j1939/S6 [Telematics interface](https://www.jv-technoton.com/products/can-s6/) or automotive CANbus to various types of analog signals (see figures 1 and 2).

**2)** Converting analog output signals of automotive sensors to digital data of CAN j1939/S6 Telematics interface (see figure 3).

**Application area** — MasterCAN DAC CAN-converters are employed as part of [Telematics systems,](#page-5-0) in which equipment with CAN j1939/S6 digital interface is used alongside with analog [On-board equipment.](#page-4-3)

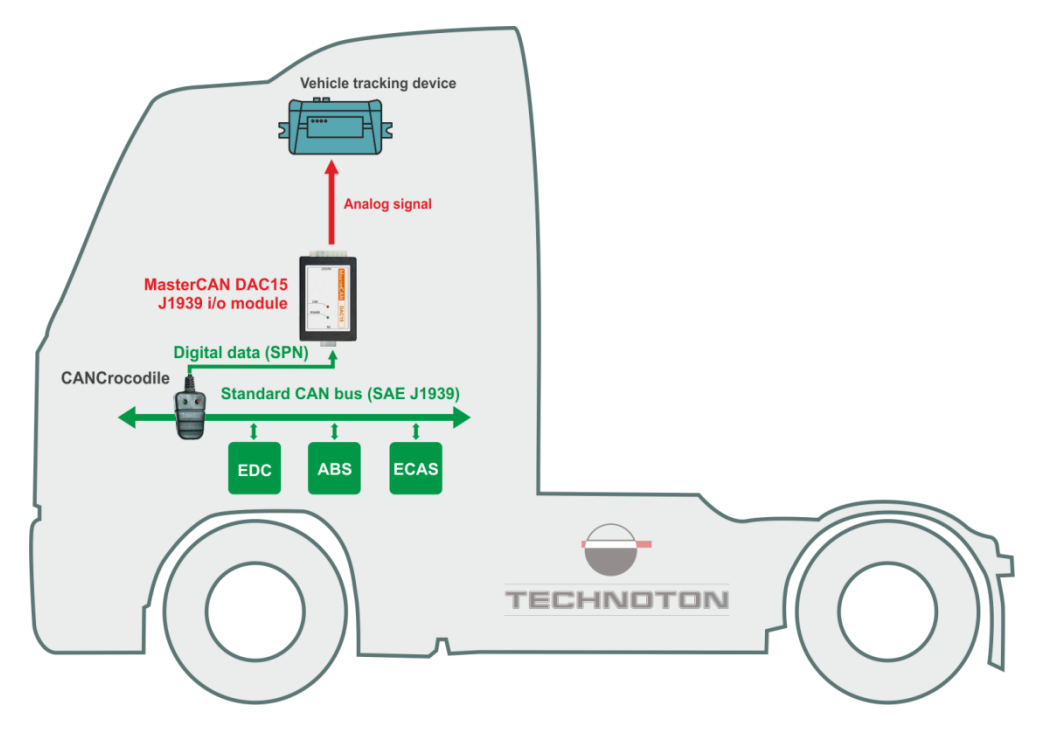

*Figure 1 – Example of MasterCAN DAC15 employment for conversion of CAN-bus data into analog signals*

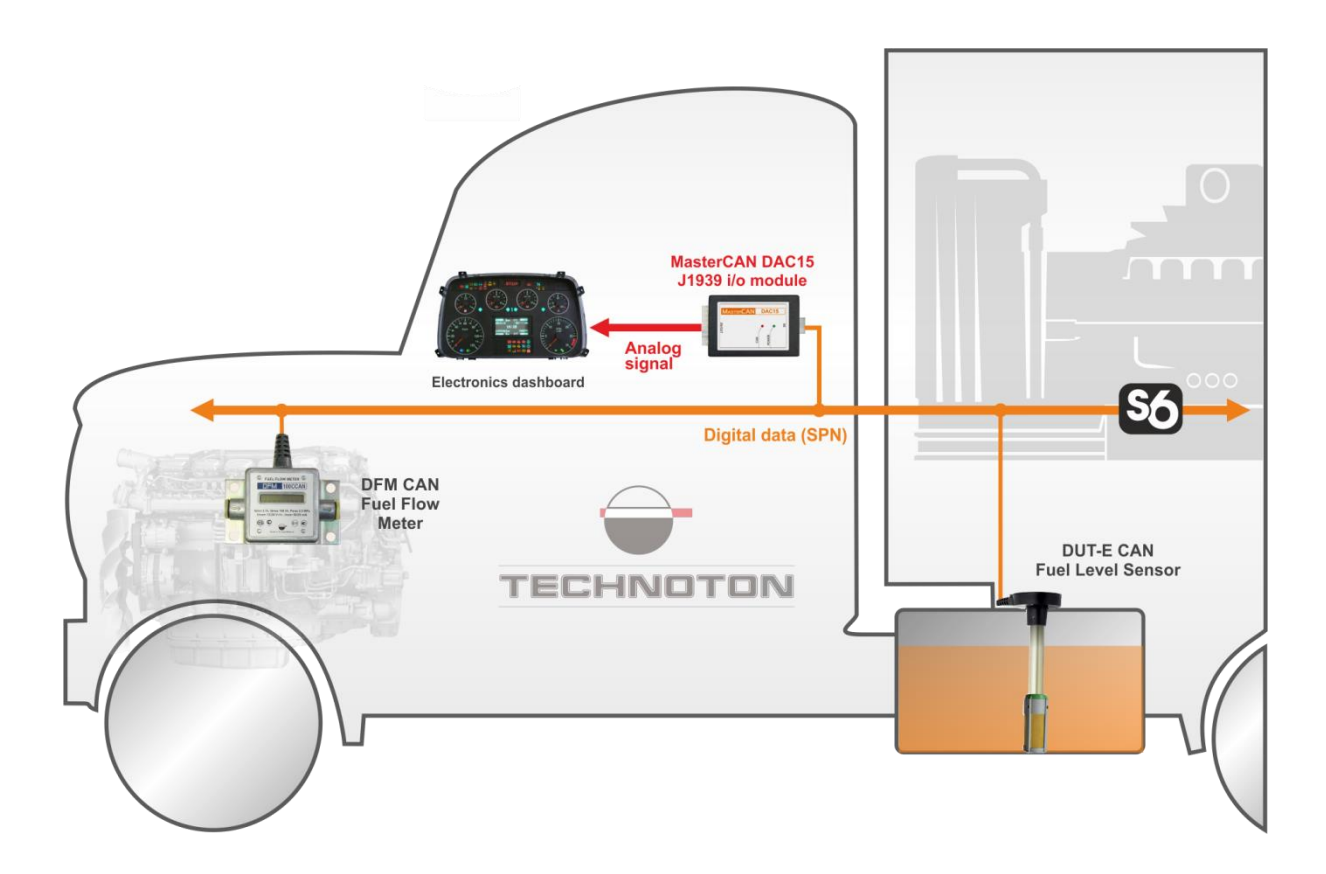

*Figure 2 – Example of MasterCAN DAC15 employment for conversion of CAN j1939/S6 Telematics interface data into analog signals*

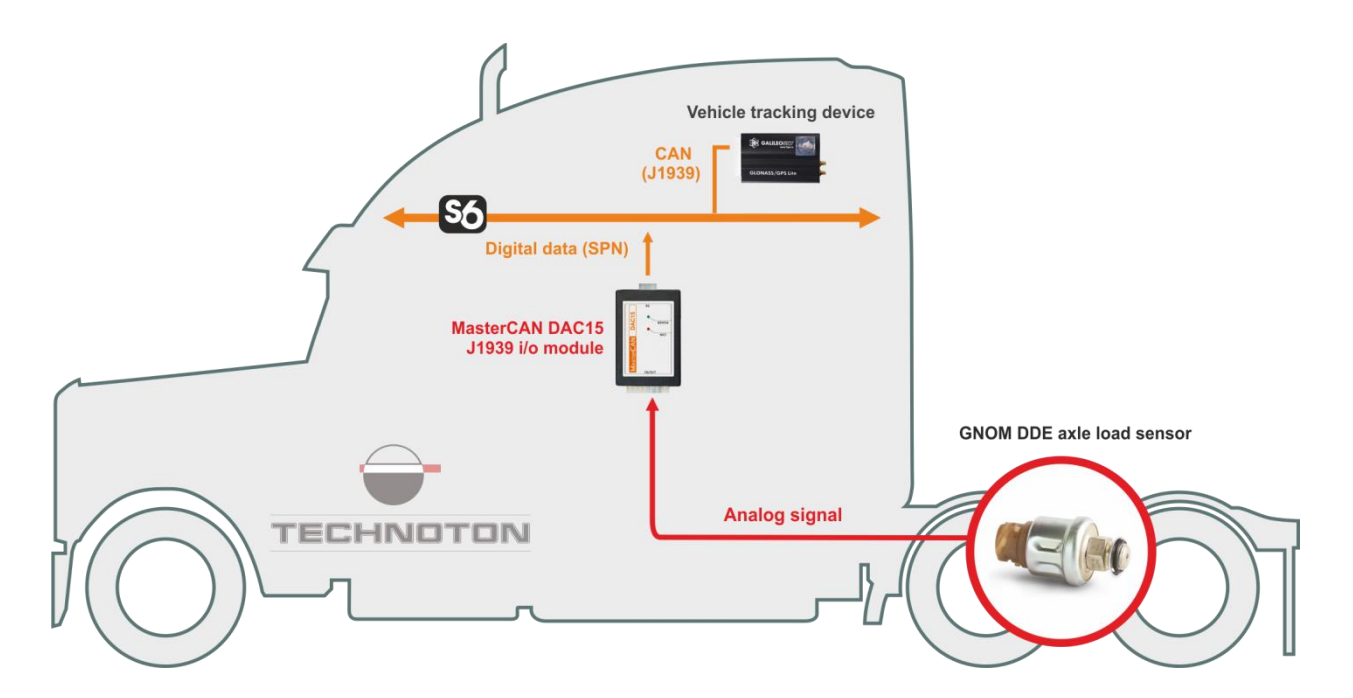

*Figure 3 – Example of MasterCAN DAC15 employment for conversion of an analog signal into CAN j1939/S6 Telematics interface*

#### **1) MasterCAN DAC15 application**

MasterCAN DAC15 CAN-converter in combination with [CANCrocodile](https://www.jv-technoton.com/products/cancrocodile/) contactless reader is a ready-for-use solution for conversion of data from the vehicle CAN-bus into the [Telematics](#page-5-0)  [system](#page-5-0) in which the Vehicle tracking device with analog inputs is used (see figure 1). MasterCAN DAC15 together with [DUT-E CAN](https://www.jv-technoton.com/products/dut-e/) fuel level sensor may be a solution for visual monitoring of the fuel volume in the Vehicle tank on the analog dashboard. (see figure 2). MasterCAN DAC15 is convenient to use for conversion of an analog signal from [GNOM](https://www.jv-technoton.com/products/gnom-dde/) axle level sensors into CAN [j1939/S6 Telematics interface](https://www.jv-technoton.com/products/can-s6/) (see figure 3).

#### **2) MasterCAN DAC2113 application**

The availability of CAN j1939/S6 interface for MasterCAN DAC2113 enables to integrate the Vehicle operation parameters received after the conversion of signals from standard and additional analog sensors into the Telematics system using [S6 Technology](#page-4-1) by means of the cost-effective terminal with one CAN-input. The employment of MasterCAN DAC2113 together with **DFM CAN** fuel flow meters (up to 8 pcs.) and DUT-E CAN fuel level sensors (up to 8 pcs.) is a convenient solution for comprehensive monitoring of fuel and performance parameters for complex mobile equipment and fixed installations (see figure 4).

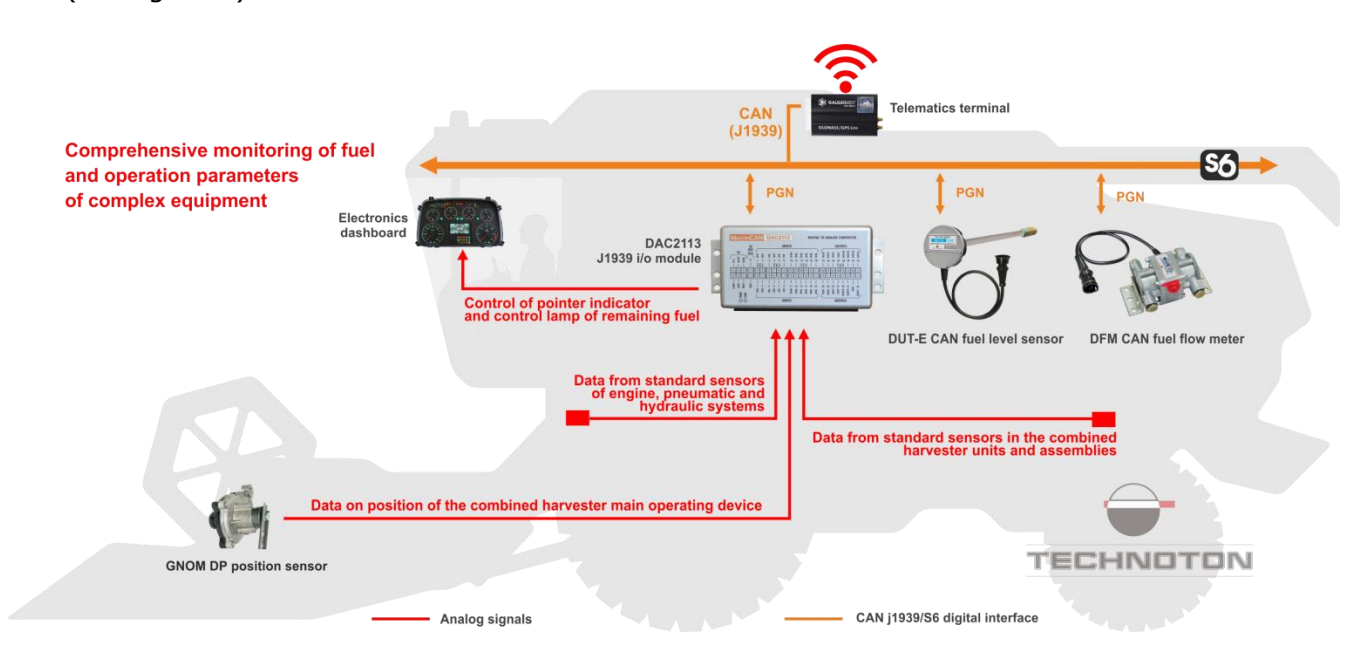

*Figure 4 — Example of MasterCAN DAC2113 application in the monitoring system using CAN j1939/S6 to monitor fuel and operation parameters of complex equipment*

# <span id="page-11-0"></span>**1.2 Delivery set**

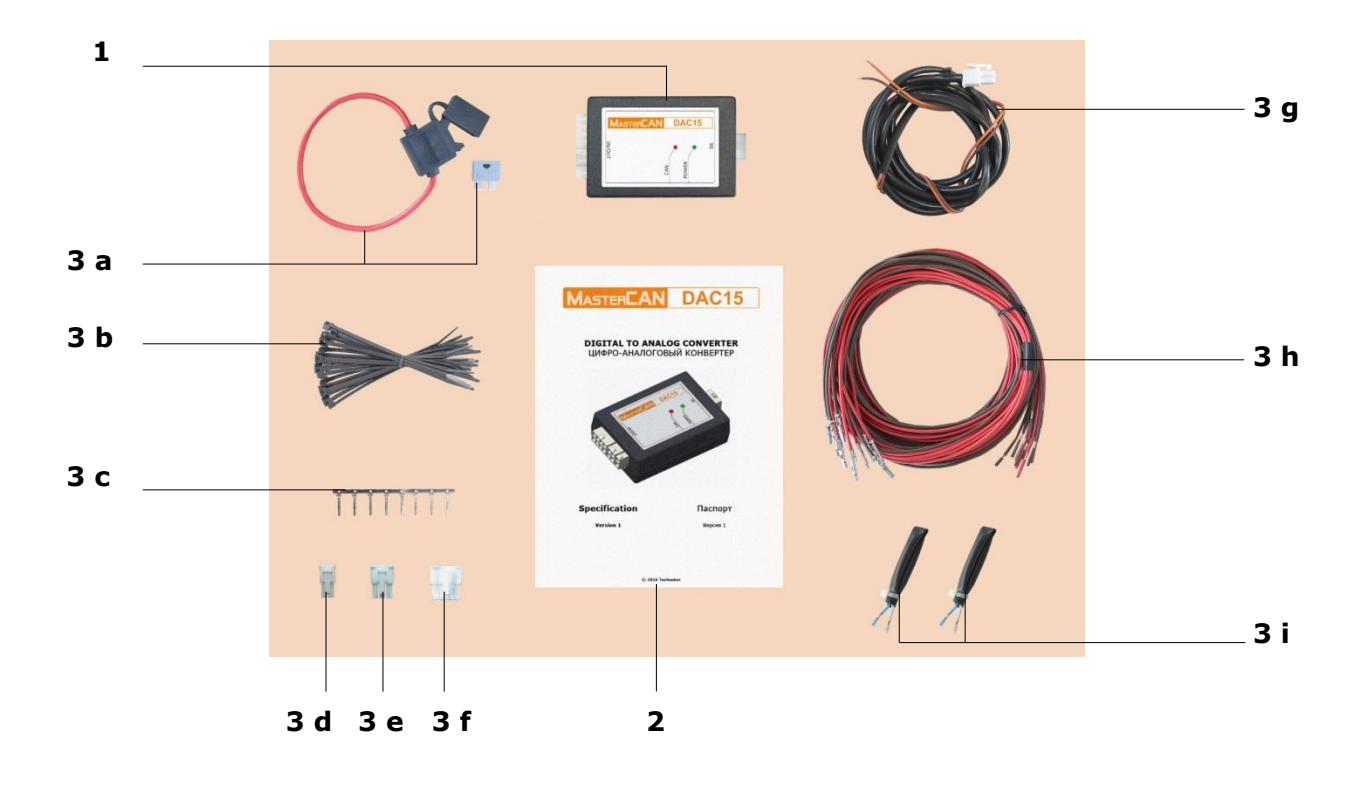

| 1                       |    | MasterCAN DAC15 J1939 i/o module | $-1$ pc.;   |
|-------------------------|----|----------------------------------|-------------|
| $\overline{\mathbf{2}}$ |    | Specification                    | $-1$ pc.;   |
| 3                       |    | Mounting kit (1 pc.) including:  |             |
|                         |    | a) fuse with holder $2 A (3 A)$  | $-1$ pc.;   |
|                         | b) | cable tie                        | $-20$ pcs.; |
|                         | C) | contact pin                      | $-8$ pcs.;  |
|                         | d) | molex 4 pin connector            | $-1$ pc.;   |
|                         | e) | molex 6 pin connector            | $-1$ pc.;   |
|                         | f) | molex 8 pin connector            | $-1$ pc.;   |
|                         | g) | power cable                      | $-1$ pc.;   |
|                         | h) | wire                             | $-17$ pcs.; |
|                         | i) | S6 CW plug*                      | $-2$ pcs.   |

*Figure 5 — MasterCAN DAC15 delivery set*

**<sup>\*</sup>** Contains the 120 Ohms inbuilt terminal resistor.

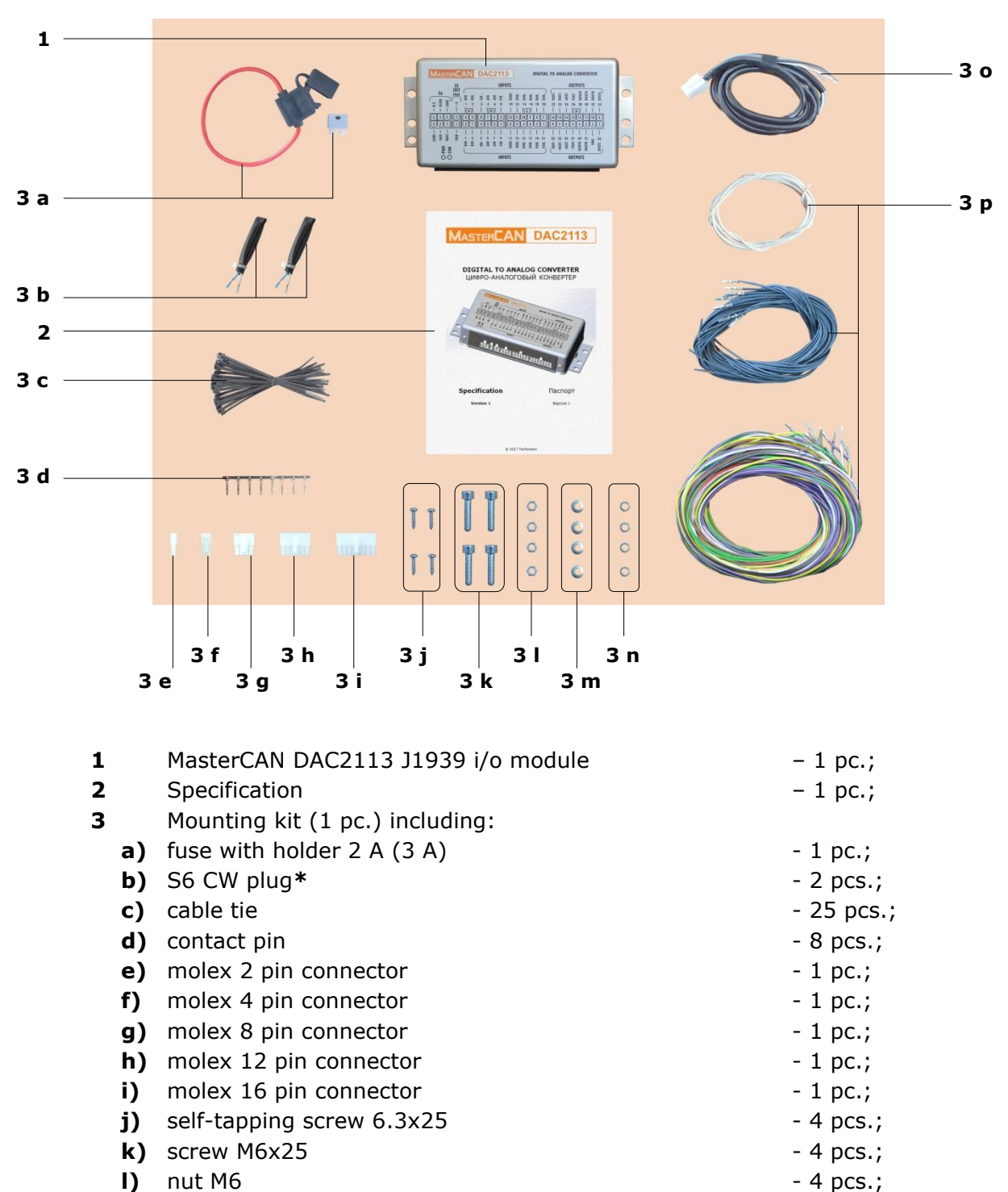

- **m)** washer 6 4 pcs.;
- **n)** lock washer 6.65 4 pcs.;
- **o)** S6 cable 1 pc.;
- **p**) wire 42 pcs.

#### *Figure 6 — MasterCAN 2113 delivery set*

**\*** Contains the 120 Ohms inbuilt terminal resistor.

### <span id="page-13-0"></span>**1.3 Exterior view and structure**

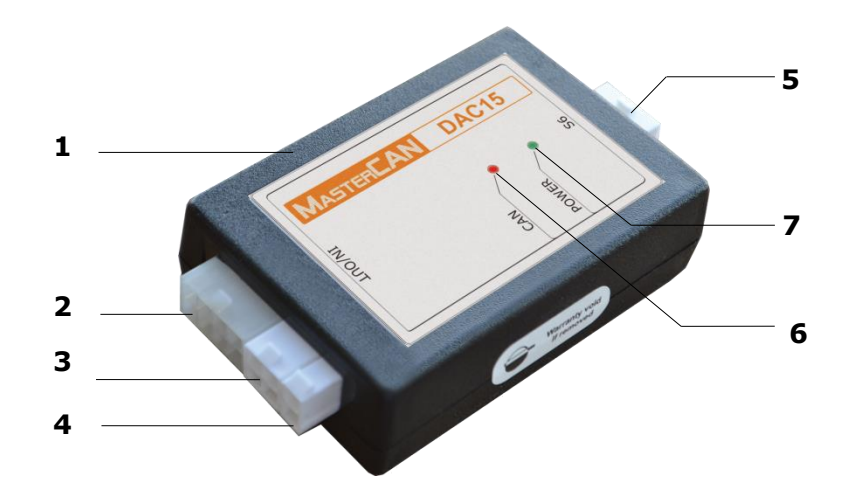

- $1 \text{casing}$ ;
- **OUT** connector (current/discrete 1/discrete 2/resistive outputs);
- **IN/OUT** connector (analog voltage input/frequency and analog voltage output/frequency/pulse);
- **POWER** connector (Vehicle onboard circuit connection);
- **S6** connector (connection using CAN j1939/S6 interface);
- red **CAN** LED indicator for data transmission via CAN j1939/S6 interface;
- green **POWER** LED indicator to indicate the power supply in the onboard circuit.

*Figure 5 — MasterCAN DAC15 exterior view and design*

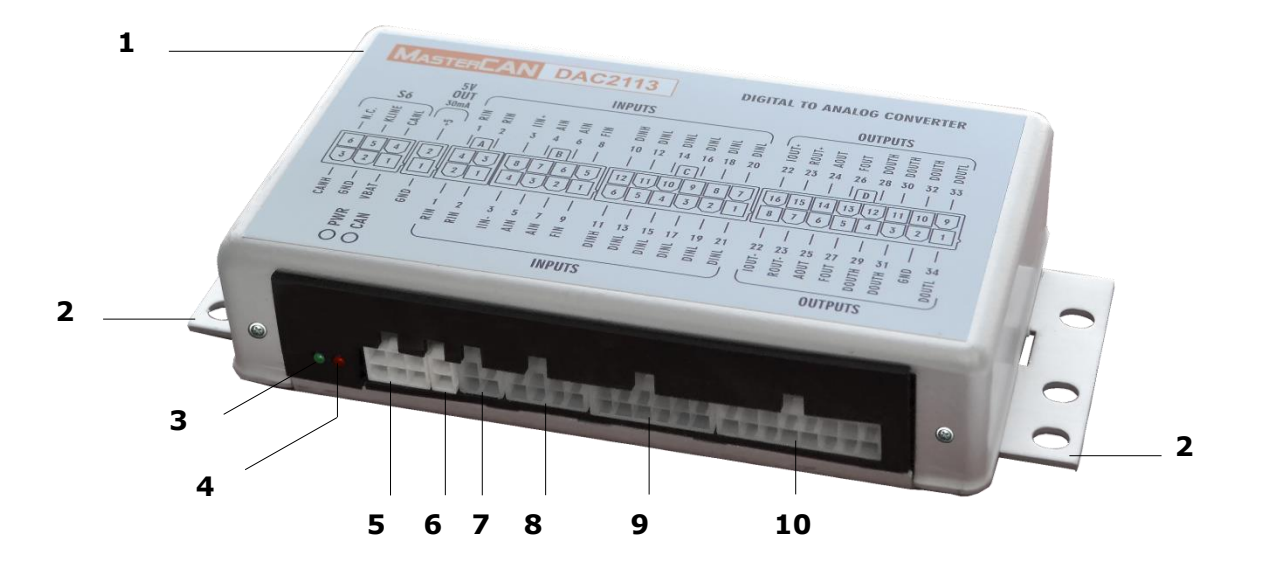

- $1 \text{casing}$ ;
- mounting bracket;
- green **PWR** LED indicator;
- red **CAN** LED indicator;
- **S6** connector (connection via CAN j1939/S6 interface);
- **5 V OUT** connector (power supply connection (5 V, 30 mA) for external devices);
- **A** connector (resistive outputs (2 pcs.));
- **B** connector (frequency (2 pcs.)/analog voltage (4 pcs.)/ current (1 pc.) inputs);
- **C** connector (discrete inputs (12 pcs.));
- **D** connector (discrete (7 pcs.)/frequency (2 pcs.)/current (1 pc.)/ resistive (1 pc.)/analog voltage (2 pcs.) outputs).

*Figure 8 — MasterCAN DAC2113 exterior view and design*

### <span id="page-15-0"></span>**1.4 Principles and modes of operation**

- **1) Mode of digital to analog CAN-gateway**. After connection to CAN (J1939) onboard bus or to [CAN j1939/S6 Telematics interface](https://www.jv-technoton.com/products/can-s6/) MasterCAN DAC, in accordance with its settings, receives digital data ([PGN\)](#page-4-4), sorts out parameters ([SPN](#page-4-5)) containing current data on fuel consumption and the [Vehicle](#page-5-5) operation parameters, converts SPN into analog signals, generates a physical signal in the selected output.
- **2) Mode of collector/converter of analog signals**. When an analog signal is transmitted, MasterCAN DAC, in accordance with its settings, converts the signal received into digital data (SPN) which it transmits in generated messages (PGN) into CAN/S6 Telematics interface.
- **3) Combined mode**. MasterCAN DAC can simultaneously operate in Digital-analog gateway and Analog signal collector-converter modes.

# <span id="page-16-0"></span>**1.5 Technical specifications**

#### <span id="page-16-1"></span>**1.5.1 Main specifications**

|                                                      | Value                         |                                    |  |  |
|------------------------------------------------------|-------------------------------|------------------------------------|--|--|
| <b>Parameter, measurement units</b>                  | <b>MasterCAN</b><br>DAC15     | <b>MasterCAN</b><br><b>DAC2113</b> |  |  |
| Digital interface                                    |                               | CAN j1939/S6                       |  |  |
| Power supply range, V                                | 945                           |                                    |  |  |
| Current consumption at 12/24 V, mA,<br>not more than | 100/50                        |                                    |  |  |
| Ambient operation temperature range, °C              | $-40. + 85$                   |                                    |  |  |
| Ingress protection rating                            | IP40                          |                                    |  |  |
| Overall dimensions, mm, not more than                | see figure 9<br>see figure 10 |                                    |  |  |
| Weight, kg, not more than                            | 0.08<br>0.32                  |                                    |  |  |

*Table 1 — MasterCAN DAC main specifications* 

#### <span id="page-17-0"></span>**1.5.2 CAN j1939/S6 digital interface specifications and protocols**

Specifications of CAN j1939/S6 [MasterCAN DAC](https://www.jv-technoton.com/products/mastercan-dac/) digital interface correspond to [S6 Technology.](#page-4-1) Data transfer protocols is based on SAE J1939 standard and meets its requirements.

Configuration of MasterCAN DAC connection options via S6 Technology, as well as selection of necessary **[PGN](#page-4-4)** and **[SPN](#page-4-5)** is performed via K-Line interface (ISO 14230) using Servicse S6 MasterCAN software (can be downloaded from [https://www.jv-technoton.com,](https://www.jv-technoton.com/) [Software/Firmware\)](https://www.jv-technoton.com/software-firmware/).

MasterCAN DAC receives/transmits data automatically (default mode) or on request. Baudrate can be selected from the following values: 100; 125; 250; 500; 1000 kbit/s (default rate  $-250$  kbit /s).

After the connection using S6 Technology, unique network addresses (SA) should be specified for MasterCAN DAC15: 126 or 146 (126 by default), while for MasterCAN DAC2113: 127 or 147 (127 by default).

Detailed information regarding the architecture of CAN j1939/S6 Telematics interface is provided in its [CAN j1939/S6 Operation manual.](https://docs.jv-technoton.com/eng/)

### <span id="page-18-0"></span>**1.5.3 Analog signals specifications**

#### **1) Analog signals of MasterCAN DAC15**

*Table 2 — Specifications of signals for MasterCAN DAC15 analog inputs*

| Signal type, measurement units                                                                  | <b>Value</b> |  |  |  |  |
|-------------------------------------------------------------------------------------------------|--------------|--|--|--|--|
| Voltage, V                                                                                      | 0.59         |  |  |  |  |
| Frequency, kHz                                                                                  | 0.0110       |  |  |  |  |
| . The state of the problems of the condition theories of the clust of FA bAlace<br>$\mathbf{N}$ |              |  |  |  |  |

Note — The input impedance of the analog input is at least 150 kOhm.

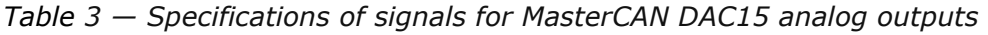

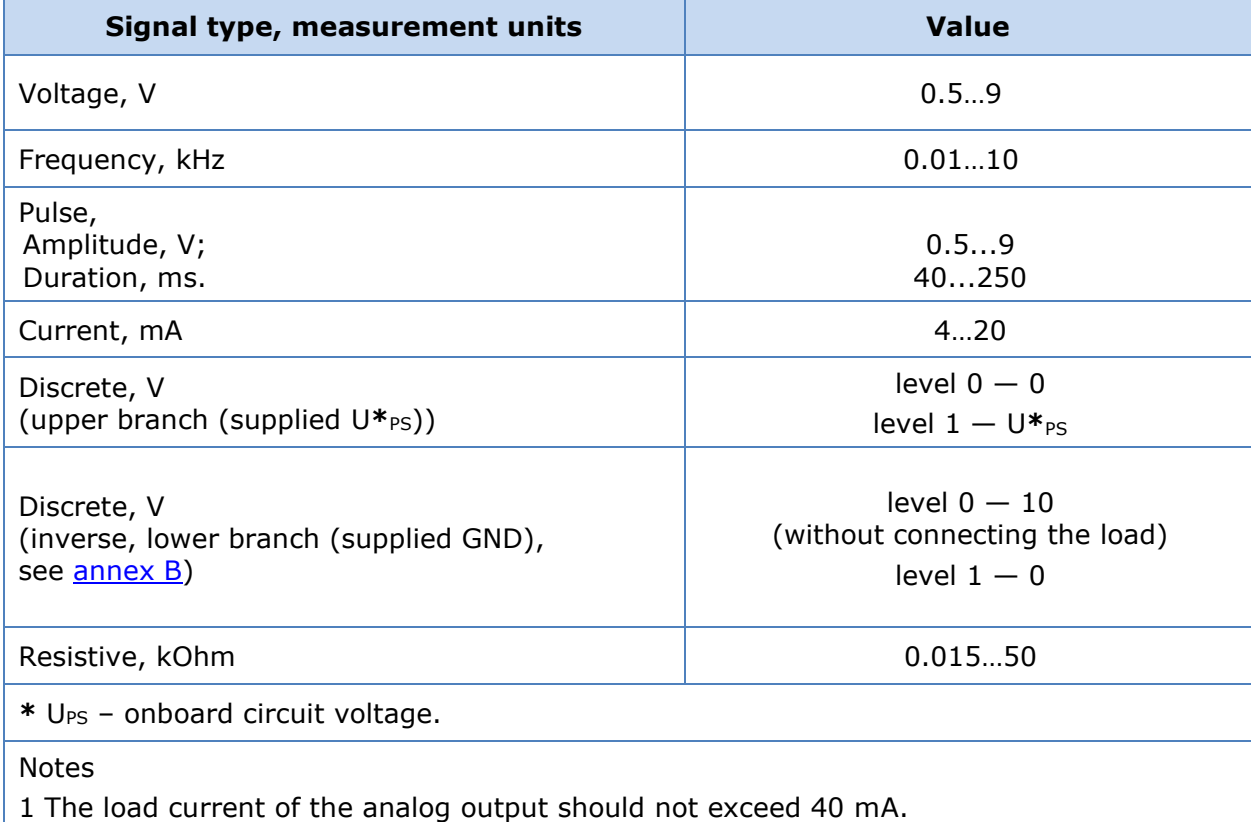

2 The maximum current of the descrete outputs should not exceed 0.3 A.

3 The maximum load impedance for the current output is calculated according to the formula: R <sup>L</sup> max =( U**\***PS - 5 V)/0.02 Ohms.

#### **2) Analog signals of MasterCAN DAC2113**

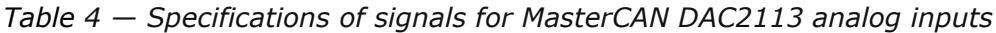

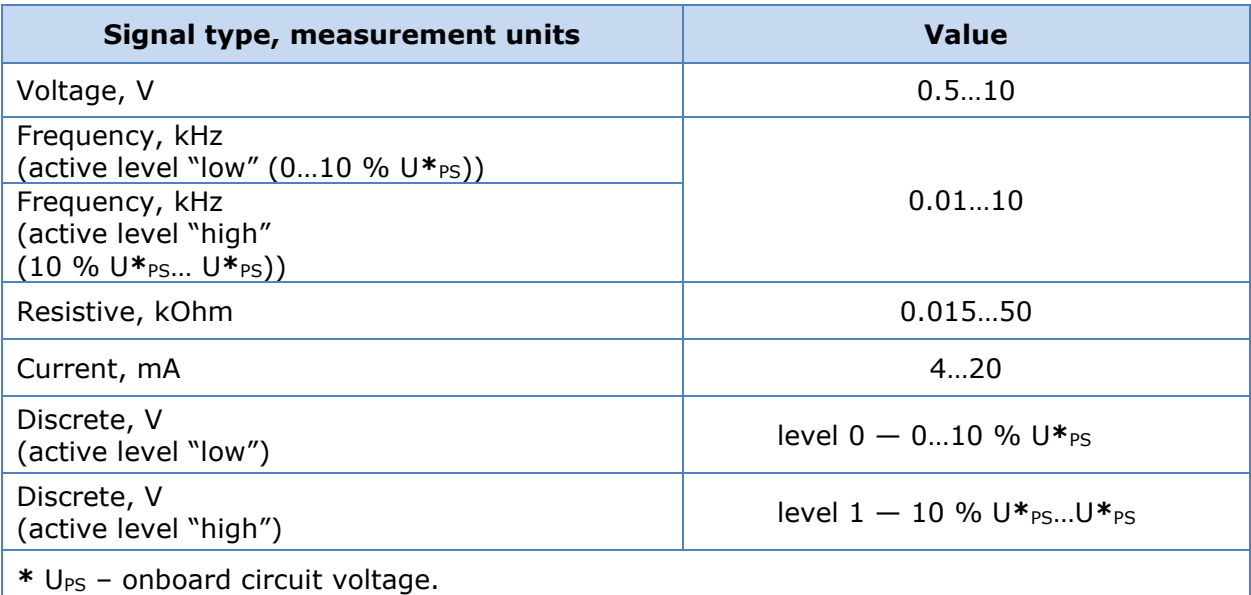

*Table 5 — Specifications of signals for MasterCAN DAC2113 analog outputs*

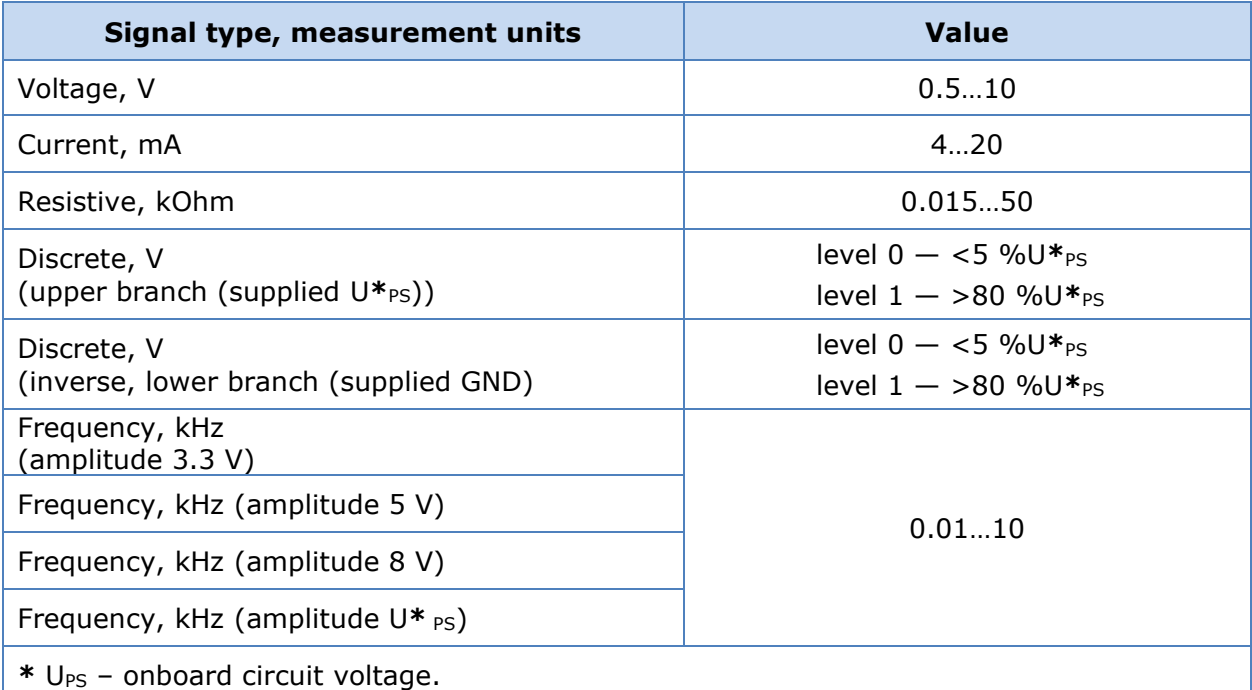

Notes

1 The maximum current of the descrete outputs should not exceed 0.5 A.

2 The maximum output current of the analog voltage should not exceed 50 mA.

3 The maximum load impedance for the current output is calculated according to the formula R L max =( U**\***PS - 5 V)/0.02 Ohms.

The selection of the required type of analog input/output signals and configuration of their values conversion into SPN is performed using Service S6 MasterCAN service software (the current version can be downloaded at [https://www.jv-technoton.com,](https://www.jv-technoton.com/) [Software/Firmware\)](https://www.jv-technoton.com/software-firmware/).

### <span id="page-20-0"></span>**1.5.4 Overall dimensions**

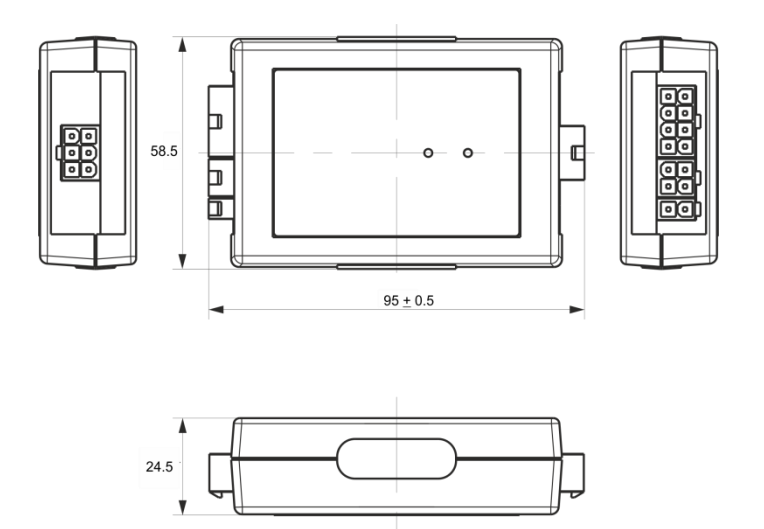

*Figure 9 — MasterCAN DAC15 overall dimensions*

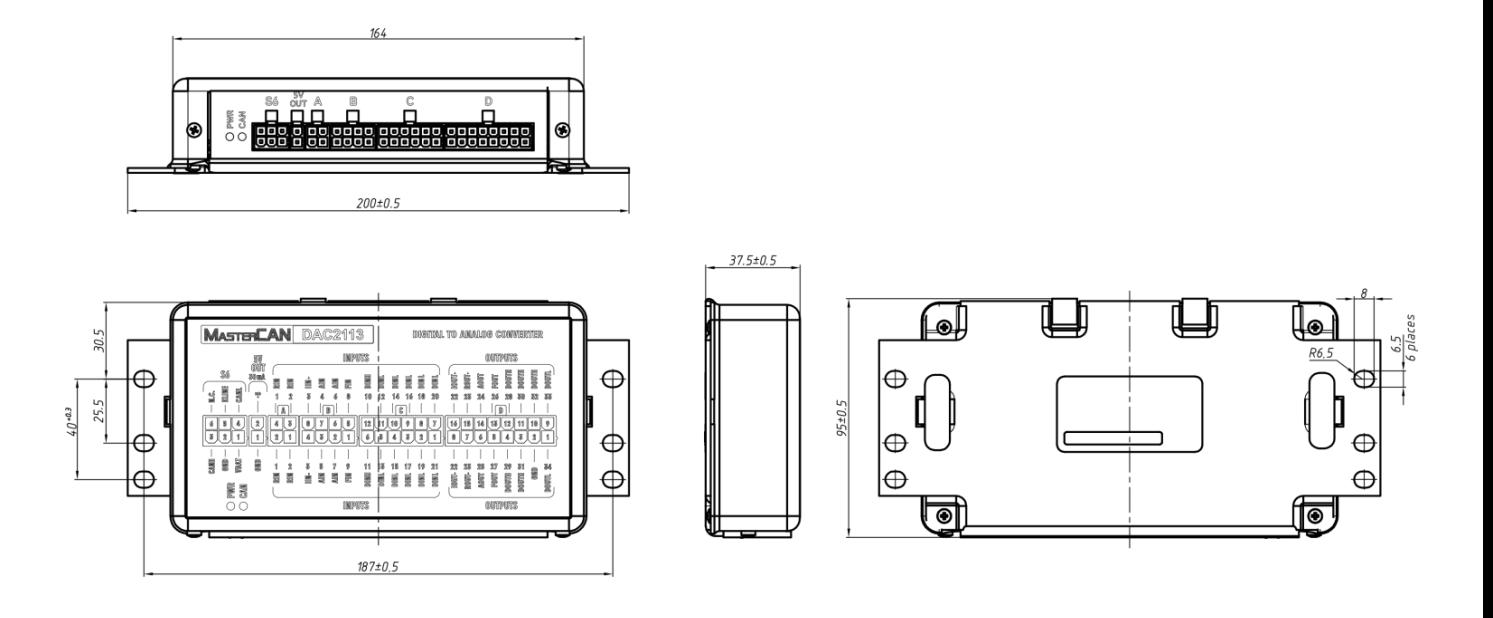

*Figure 10 — MasterCAN DAC2113 overall dimensions*

# <span id="page-21-0"></span>**2 MasterCAN DAC connection**

#### **ATTENTION:**

**1)** Strictly follow safety rules of automobile repair works as well as local safety rules of the customer company when connecting MasterCAN DAC.

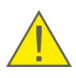

**2)** Before connection it is recommended to carefully study through the electrical circuit diagram and the Operation manual for the vehicle wher MasterCAN DAC is mounted.

**3)** Check the quality of the chassis ground of the vehicle. Resistance between any point of chassis and the "-" clamp of the battery should not exceed 1 Ohm.

### <span id="page-21-1"></span>**2.1 Exterior inspection prior to starting works**

It is required to conduct [MasterCAN DAC](https://www.jv-technoton.com/products/mastercan-dac/) exterior inspection for the presence of the possible defects of body or connectors arisen during transportation, storage or careless use. Contact the supplier if any defects are detected.

## <span id="page-22-0"></span>**2.2 Operational restrictions**

To mount [MasterCAN DAC,](https://www.jv-technoton.com/products/mastercan-dac/) you need to select a dry location protected from aggressive impact of the environment.

MasterCAN DAC should not be mounted near heating and cooling devices (e.g. the climate control system). We also do not recommend to install MasterCAN DAC close to the vehicle power electric circuits.

A suitable location to mount MasterCAN DAC is inside driver's cabin.

#### <span id="page-23-0"></span>**2.3 Power supply connection**

#### **IMPORTANT:**

**1)** Before mounting and connecting [MasterCAN DAC](https://www.jv-technoton.com/products/mastercan-dac/) switch off power supply of the [Vehicle](#page-5-5) electrical circuits. To do this switch off the battery switch or release the terminals of the wires connected to the battery. To prevent equipment failure, turning power supply on is allowed only after electrical connection is finished.

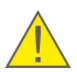

**2)** It is recommended to use fuse (supplied within delivery set) when connecting MasterCAN DAC power supply. Nominal fuse current is not more than 2 A.

**3)** When connecting MasterCAN DAC to on-board power source it is necessary to connect feed "+" and chassis "-" wires to the same sockets where appropriate wires of telematics terminal (tracking device) or recording/display device is connected.

MasterCAN DAC is supplied with electrical power from on-board Vehicle power source. We recommend to purchase and use terminal clamps to connect the power supply cables (see figure 11).

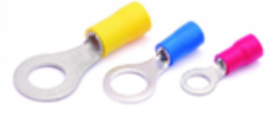

*Figure 11 — Terminals*

**1) Power supply for MasterCAN DAC15** is connected according to the designation of contacts of **POWER** connector and the colour of wires, in accordance with table 6.

During the operation of MasterCAN DAC15 using  $S6$  Technology, its the power supply is provided through **S6** connector (see [2.4](#page-24-0)). In this case you don't need to connect power supply to **POWER** connector.

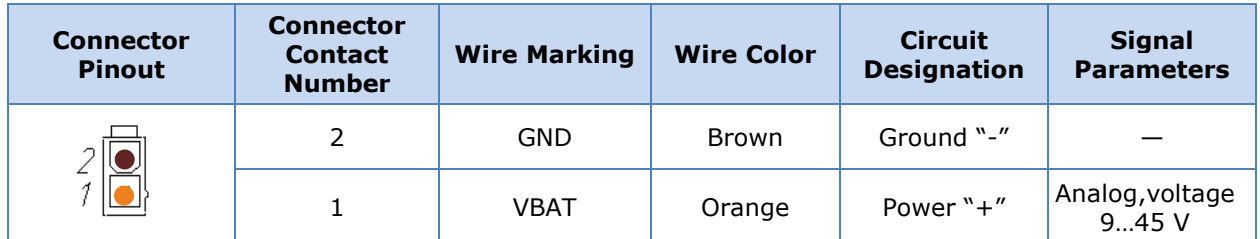

*Table 6 — Connection of POWER connector*

**2) Power supply for MasterCAN DAC2113** is connected using S6 Technology, in accordance with the designation of contacts of **S6** connector and the colour of wires, in accordance with table 8 (see [2.4\)](#page-24-0).

**3) 5 V OUT** connector is used in MasterCAN DAC2113 for **external devices power supply.** It is connected in accordance with the designation of contacts and the colour of wires, according to table 7.

*Table 7 — Connection of 5 V OUT connector*

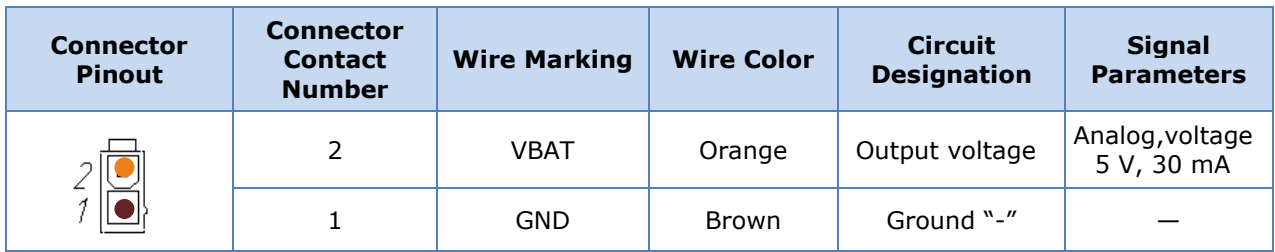

### <span id="page-24-0"></span>**2.4 Connection using S6 Technology**

The connection of [MasterCAN DAC](https://www.jv-technoton.com/products/mastercan-dac/) using [S6 Technology](#page-4-1) is performed in accordance with the designation of contacts of **S6** connector and the colour of wires of CAN [j1939/S6 Telematics](https://www.jv-technoton.com/products/can-s6/)  [interface](https://www.jv-technoton.com/products/can-s6/) (see table 8).

| <b>Connector</b><br><b>Pinout</b> | <b>Connector</b><br><b>Contact</b><br><b>Number</b> | <b>Wire Marking</b> | <b>Wire Color</b> | <b>Circuit</b><br><b>Designation</b>                                                                    | <b>Signal</b><br><b>Parameters</b> |
|-----------------------------------|-----------------------------------------------------|---------------------|-------------------|----------------------------------------------------------------------------------------------------|------------------------------------|
|                                   | 1                                                   | <b>VBAT</b>         | Orange            | Power $"+'$ *                                                                                           | Analog,<br>voltage<br>945V         |
|                                   | $\overline{2}$                                      | <b>GND</b>          | <b>Brown</b>      | Ground "-"                                                                                              |                                    |
| 6                                 | 3<br>4<br>4                                         | <b>CANH</b>         | Blue              | <b>CAN HIGH</b>                                                                                         | Digital,<br>CAN 2.0B,              |
|                                   |                                                     | <b>CANL</b>         | White             | <b>CAN LOW</b>                                                                                          | <b>SAE J1939</b><br>Standard       |
|                                   | 5                                                   | <b>KLIN</b>         | <b>Black</b>      | K-Line**                                                                                                | Digital,<br>ISO 14230<br>Standard  |
|                                   |                                                     |                     |                   | * To provide nower supply for CANCrocodile (only in case of CANCrocodile connection to MasterCAN DAC15) |                                    |

*Table 8 — Connection of S6 connector*

ower supply for [CANCrocodile](https://www.jv-technoton.com/products/cancrocodile/) (only in case of <u>C</u> **\*\*** For MasterCAN DAC configuration and firmware update.

#### **ATTENTION:**

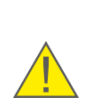

**1)** To ensure correct data transmission via CAN (J1939) communication line in case of MasterCAN DAC connection to the Telematics terminal that has no inbuilt terminal resistor, **connect S6 CW plugs** (see [Delivery set\)](#page-11-0) at both ends of the communication line between CAN LOW and CAN HIGH wires (see figure 12).

**2)** In case of MasterCAN DAC2113 connection, you may enable the inbuilt terminal resistor in CAN j1939/S6 interface connection settings (see  $3.1$ ). In this case, you must connect S6 CW plug only at that end of the communication line which is connected to the terminal.

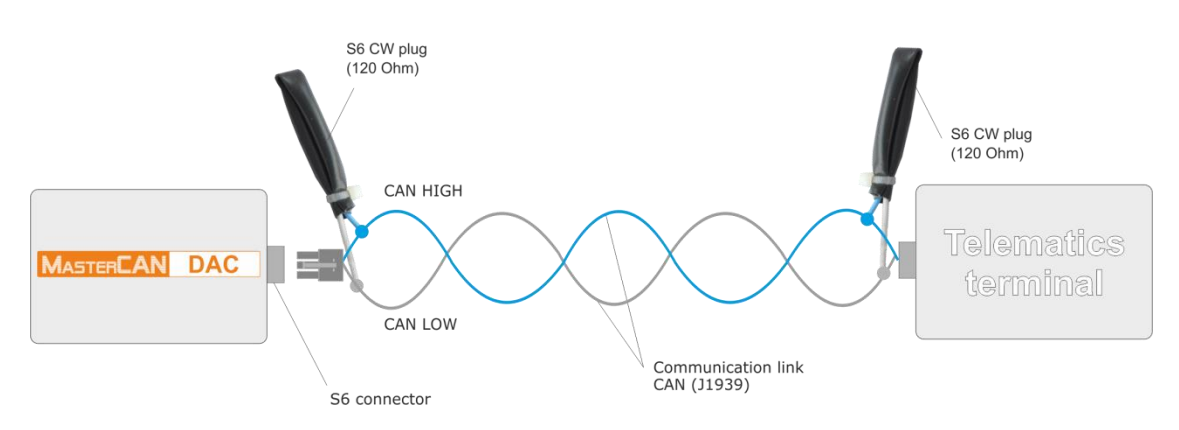

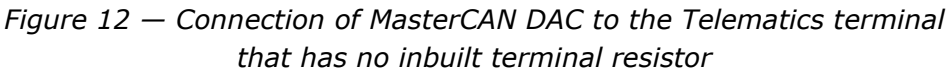

## <span id="page-25-0"></span>**2.5 Connecting analog input**

**1) MasterCAN DAC15 analog input is connected** to signal wires of analog voltage/frequency in compliance with the designation of contacts of **IN/OUT** connector and the colour of the wires (see table 9).

| <b>Connector</b><br><b>Pinout</b> | <b>Connector</b><br><b>Contact</b><br><b>Number</b> | Wire<br><b>Marking</b> | <b>Contact</b><br>group | <b>Wire</b><br><b>Color</b> | <b>Circuit</b><br><b>Designation</b> | <b>Signal</b><br><b>Parameters</b> |
|-----------------------------------|-----------------------------------------------------|------------------------|-------------------------|-----------------------------|--------------------------------------|------------------------------------|
| ⇁<br>$\Box$                       | 4                                                   | $AFin+$                |                         | Red                         | Analog/                              | See 1.5.3                          |
| 4<br>п                            | フ                                                   | AFin-                  | Ι1                      | Brown                       | frequency input                      | (table 2)                          |

*Table 9 — Connection of [MasterCAN DAC15](http://www.mastercan.com/MasterCAN_DAC15) analog inputs (IN/OUT connector)*

**2) MasterCAN DAC2113 analog inputs are connected** to signal wires of analog voltage/frequency in compliance with the designation of contacts of **A/B/C** connectors and the colour of the wires (see table 10).

*Table 10— Connection of [MasterCAN DAC2113](http://www.mastercan.com/MasterCAN_DAC15) analog inputs (A/B/C connectors)*

| <b>Connector</b><br><b>Pinout</b> | <b>Connector</b><br><b>Contact</b><br><b>Number</b> | <b>Wire</b><br><b>Marking</b> | <b>Contact</b><br>group | <b>Wire</b><br><b>Color</b> | <b>Circuit</b><br><b>Designation</b> | <b>Signal</b><br><b>Parameters</b> |
|-----------------------------------|-----------------------------------------------------|-------------------------------|-------------------------|-----------------------------|--------------------------------------|------------------------------------|
|                                   | A1                                                  | Rin1                          | $\overline{2}$          |                             |                                      |                                    |
| A                                 | A <sub>3</sub>                                      | Rin1                          |                         |                             | Resistive                            | See 1.5.3<br>(table 4)             |
| 3<br>4<br>2                       | A2                                                  | Rin2                          | $\mathbf 1$             | White                       | input                                |                                    |
|                                   | A4                                                  | Rin2                          |                         |                             |                                      |                                    |
|                                   | B1                                                  | Fin                           | 9                       | Yellow<br>Green             | Frequency                            |                                    |
|                                   | <b>B5</b>                                           | Fin                           | 8                       |                             | input                                |                                    |
| $\mathbf B$                       | <b>B2</b>                                           | Ain                           | $\overline{7}$<br>6     |                             | Analog<br>input                      |                                    |
| <b>5 H</b>                        | <b>B6</b>                                           | Ain                           |                         |                             |                                      |                                    |
|                                   | B <sub>3</sub>                                      | Ain                           | 5                       |                             |                                      |                                    |
| $\frac{4}{4}$                     | <b>B7</b>                                           | Ain                           | $\overline{4}$          |                             |                                      |                                    |
|                                   | <b>B4</b>                                           | Iin-                          | 3                       | Brown                       | Current                              |                                    |
|                                   | B <sub>8</sub>                                      | $I$ in+                       |                         | Pink                        | input                                |                                    |

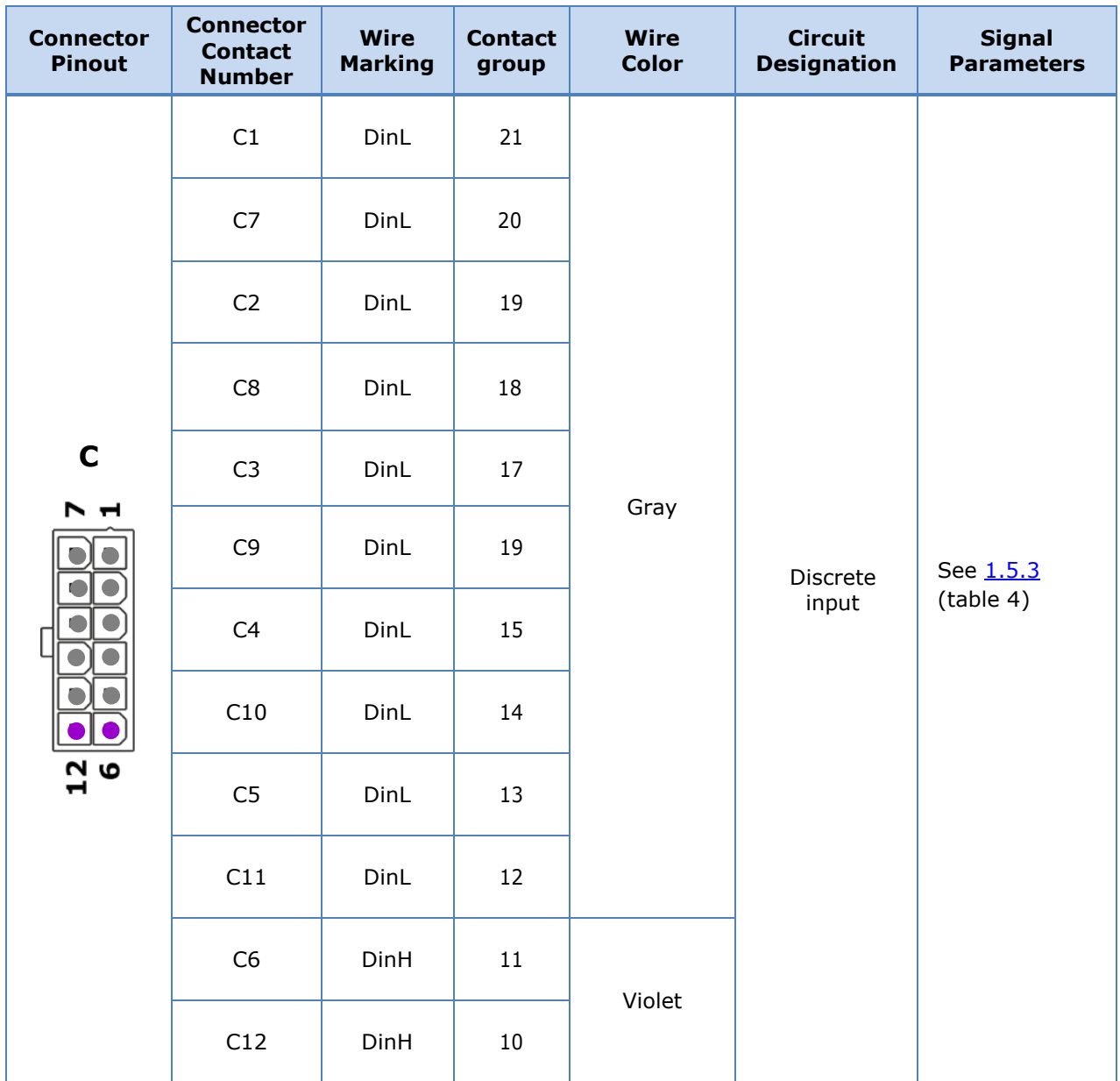

We recommend to purchase and use connectors to connect MasterCAN DAC to the corresponding wires of the vehicle (see figure 13).

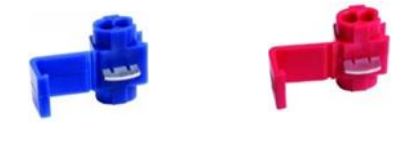

*Figure 13 — Connectors*

## <span id="page-27-0"></span>**2.6 Connecting analog outputs**

#### **1) Analog outputs of MasterCAN DAC15** are connected to:

- Signal wires of analog voltage/frequency/pulse signal, in compliance with the colour of the wires and the designation of contacts of **IN/OUT** connector (see table 11);
- Current/discrete/resistive signal wires, in compliance with the colour of the wires and the designation of contacts of **OUT** connector (see table 12).

**Connector Pinout Connector Contact Number Wire Marking Contact group Wire Color Circuit Designation Signal Parameters** 3 AFout+ O1 Red Analog/ frequency output | See [1.5.3](#page-18-0) (table 3) 1 | AFout- | Brown Analog/ frequency/pulse output

*Table 11 — Connection of [MasterCAN DAC15](http://www.mastercan.com/MasterCAN_DAC15) analog output (IN/OUT connector)*

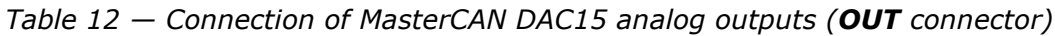

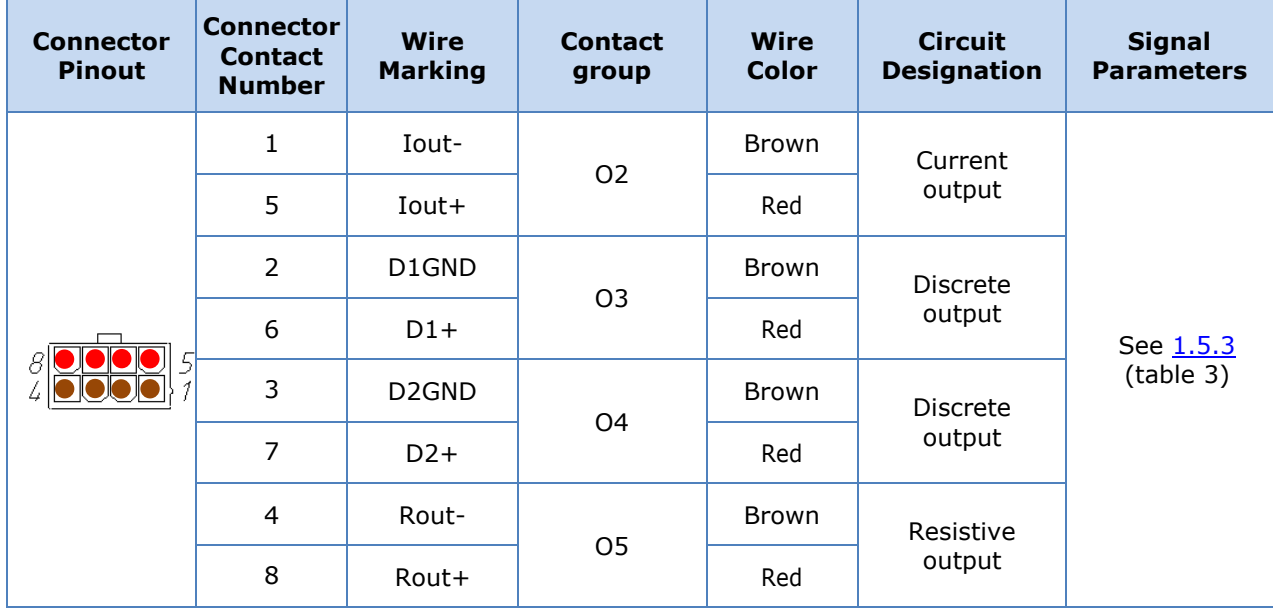

T

 $\overline{\phantom{a}}$ 

 $\blacksquare$ 

**2) MasterCAN DAC2113 analog outputs are connected** to signal wires of analog voltage/frequency/current/discrete in compliance with the designation of contacts of **D** connector and the colour of the wires (see table 13).

| <b>Connector</b><br><b>Pinout</b> | <b>Connector</b><br><b>Contact</b><br><b>Number</b> | <b>Wire</b><br><b>Marking</b> | <b>Contact</b><br>group | <b>Wire</b><br><b>Color</b> | <b>Circuit</b><br><b>Designation</b> | <b>Signal</b><br><b>Parameters</b> |
|-----------------------------------|-----------------------------------------------------|-------------------------------|-------------------------|-----------------------------|--------------------------------------|------------------------------------|
|                                   | D <sub>1</sub>                                      | DoutL                         | 34                      | Gray                        | Discrete                             | See 1.5.3                          |
|                                   | D <sub>9</sub>                                      | DoutL                         | 33                      |                             | output                               | (table 5)                          |
|                                   | D <sub>2</sub>                                      | GND                           |                         | Brown                       | Ground "-"                           |                                    |
|                                   | D10                                                 | DoutH                         | 32                      |                             |                                      |                                    |
|                                   | D <sub>3</sub>                                      | DoutH                         | 31                      |                             |                                      |                                    |
| D                                 | D11                                                 | DoutH                         | 30                      | Violet                      | Discrete<br>output                   | See 1.5.3<br>(table 5)             |
| ה ה                               | D <sub>4</sub>                                      | DoutH                         | 29                      | Yellow                      |                                      |                                    |
|                                   | D12                                                 | DoutH                         | 28                      |                             |                                      |                                    |
|                                   | D <sub>5</sub>                                      | Fout                          | 27                      |                             | Frequency<br>output                  |                                    |
|                                   | D13                                                 | Fout                          | 26                      |                             |                                      |                                    |
|                                   | D <sub>6</sub>                                      | Aout                          | 25                      |                             | Analog                               |                                    |
|                                   | D14                                                 | Aout                          | 24                      | Green                       | output                               |                                    |
|                                   | D7                                                  | Rout-                         | 23                      | Brown                       | Resistive                            |                                    |
|                                   | D15                                                 | Rout+                         |                         | White                       | output                               |                                    |
|                                   | D <sub>8</sub>                                      | Iout-                         |                         | Brown                       | Current                              |                                    |
|                                   | D16                                                 | Iout+                         | 22                      | Pink                        | output                               |                                    |

*Table 13 — Connection of [MasterCAN DAC2113](http://www.mastercan.com/MasterCAN_DAC15) analog outputs (D connector)*

T

### <span id="page-29-0"></span>**2.7 Connection scheme examples**

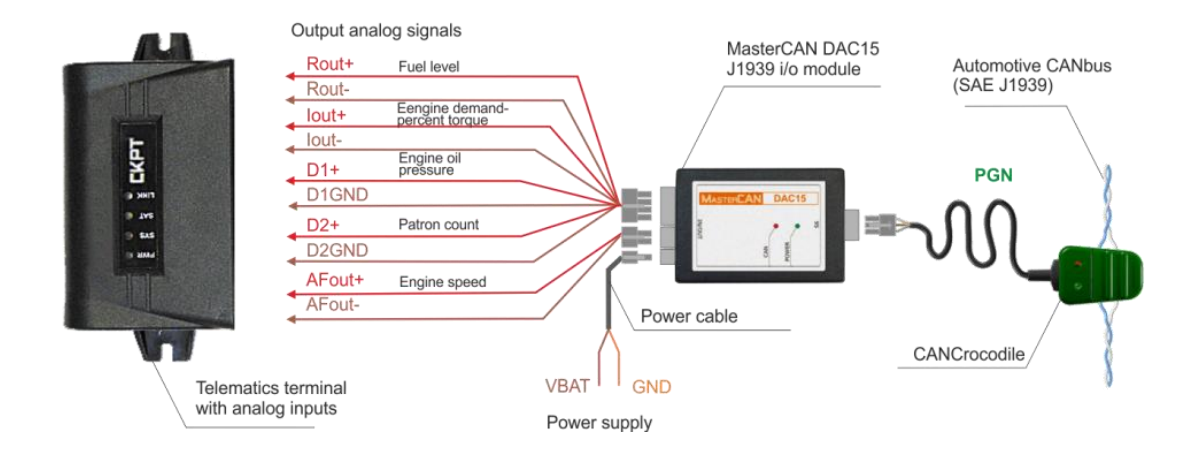

*Figure 14 — Connecting MasterCAN DAC15 for CANbus data conversion to analog inputs of Telematics terminal*

ATTENTION: We recommend to purchase and use **CANCrocodile** contactless reader to connect [MasterCAN DAC15](https://www.jv-technoton.com/products/mastercan-dac/) to the vehicle CAN-bus (detailed information on specifications and instructions for connecting the above devices is available at [https://www.jv-technoton.com/\)](https://www.jv-technoton.com/).

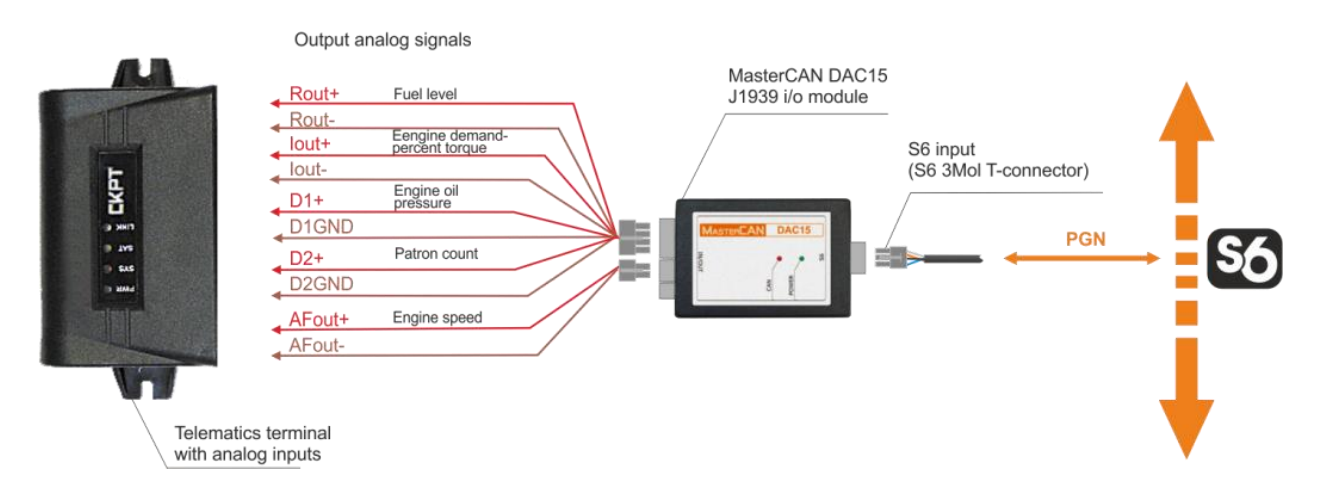

*Figure 15 — Connecting MasterCAN DAC15 for CAN j1939/S6 Telematics interface data conversion to analog inputs of Telematics terminal*

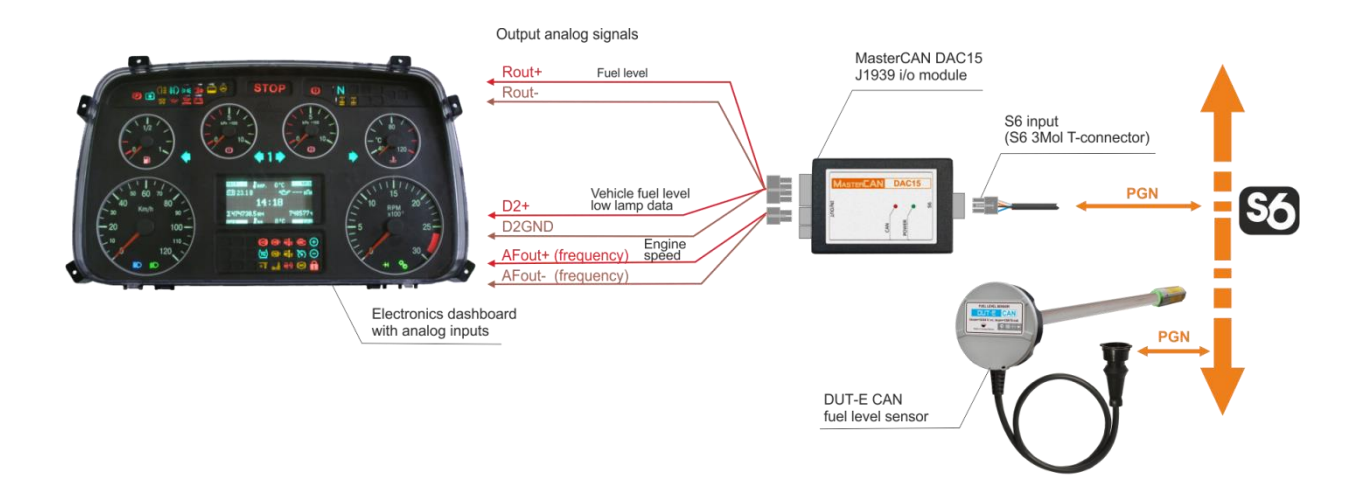

*Figure 16 — Connecting MasterCAN DAC15 for CAN j1939/S6 Telematics interface data and DUT-E CAN fuel level sensor data conversion to analog inputs of dashboard\**

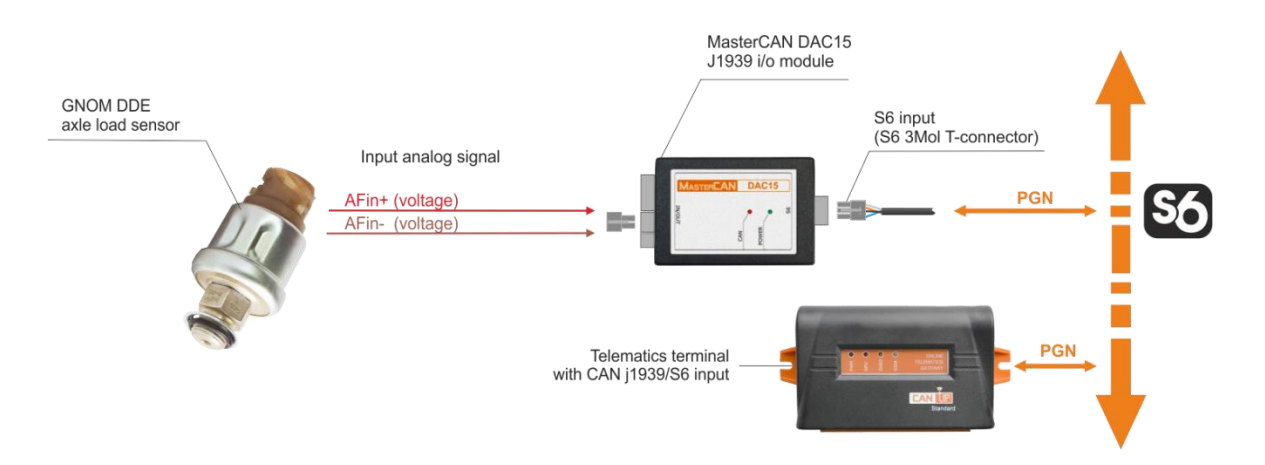

*Figure 17 — Connection of MasterCAN DAC15 to convert the analog output signal of GNOM DDE axle load sensor into CAN/S6-input of the Telematics terminal*

**\*** MAZ 8099 electromechanical automobile dashboard is taken as an example, with the factory settings of [MasterCAN DAC15](https://www.jv-technoton.com/products/mastercan-dac/) physical outputs set in accordance with [table](#page-46-1) A.2. In case of additional adjustment of physical outputs, the data provided to the dashboard may be different.

It is allowed to connect dashboards of any models that have inputs which correspond to specifications of MasterCAN DAC15 output signals (see  $1.5.3$ ).

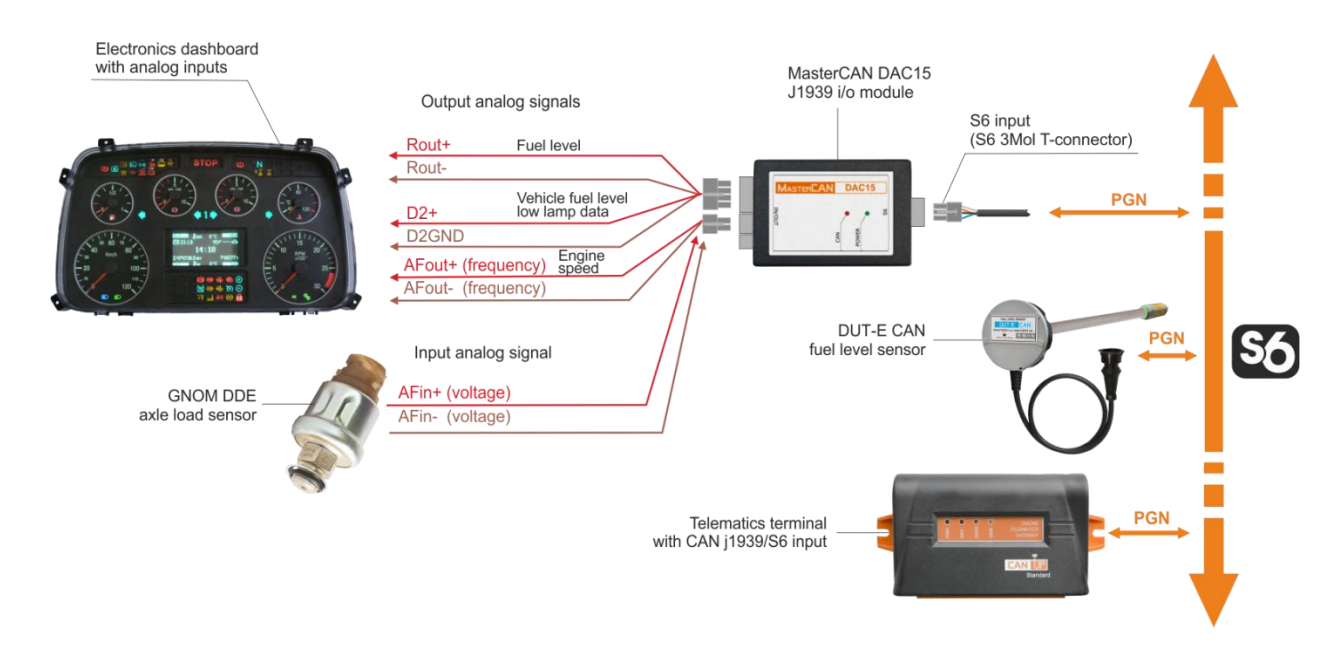

*Figure 18 — Connection of MasterCAN DAC15 to convert:*

*1) data of CAN j1939/S6 Telematics interface and DUT-E CAN fuel level sensor into analog inputs of the dashboard\*.*

*2) the analog signal of GNOM DDE axle load sensor into CAN j1939/S6-input of the Telematics terminal.* 

**\*** MAZ 8099 electromechanical automobile dashboard is taken as an example, with the factory settings of [MasterCAN DAC15](https://www.jv-technoton.com/products/mastercan-dac/) physical outputs set in accordance with [table A.2](#page-46-1). In case of additional adjustment of physical outputs, the data provided to the dashboard may be different.

It is allowed to connect dashboards of any models that have inputs which correspond to specifications of MasterCAN DAC15 output signals (see  $1.5.3$ ).

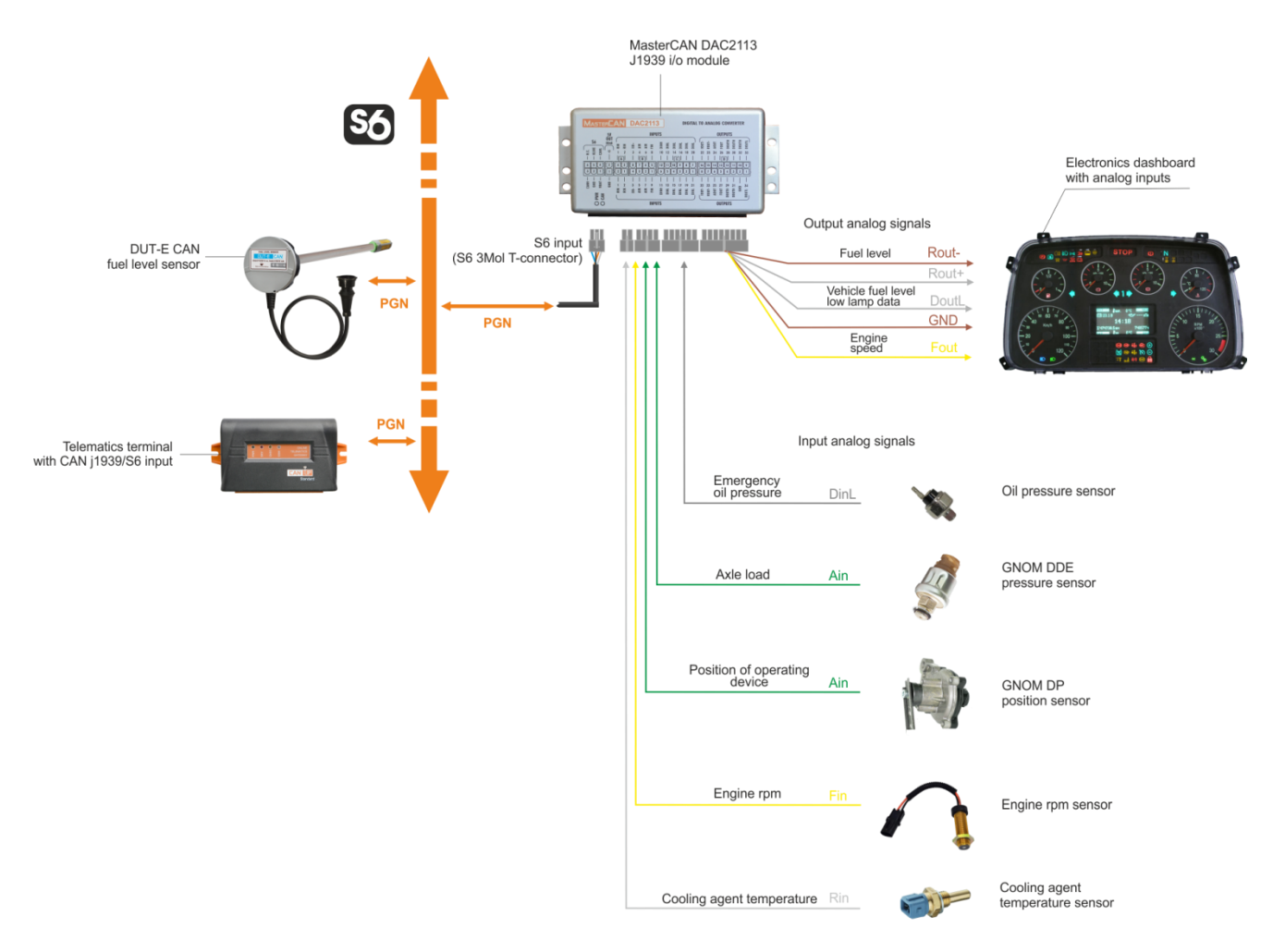

*Figure 19 — Connection of MasterCAN DAC2113 to convert:*

*1) data of CAN/S6 Telematics interface and DUT-E CAN fuel level sensor into analog inputs of the dashboard\*.*

*2) the analog signal from standard and additional sensors into CAN/S6-input of the Telematics terminal.*

**\*** MAZ 8099 electromechanical automobile dashboard is taken as an example, with the factory settings of [MasterCAN DAC2113](https://www.jv-technoton.com/products/mastercan-dac/) physical outputs set in accordance with [table A.2](#page-46-1). In case of additional adjustment of physical outputs, the data provided to the dashboard may be different.

It is allowed to connect dashboards of any models that have inputs which correspond to specifications of MasterCAN DAC2113 output signals (see [1.5.3\)](#page-18-0).

# <span id="page-33-0"></span>**3 MasterCAN DAC configuration**

[MasterCAN DAC](https://www.jv-technoton.com/products/mastercan-dac/) configuration to meet specific operational requirements is carried out via K-Line interface (ISO 14230).

To start configuration connect MasterCAN DAC to PC through S6 SK Service adapter (hereinafter  $-$  [S6 SK\)](https://www.jv-technoton.com/products/s6-sk-and-s6-bt-service-adapter/).

To operate S6 SK it is necessary to download and install USB drivers and Service S6 MasterCAN software (please, visit [https://www.jv-technoton.com,](https://www.jv-technoton.com/) [Software/Firmware](https://www.jv-technoton.com/software-firmware/) section).

Description of S6 SK, scheme and sequence of MasterCAN DAC connection to PC, installation and description of software is described in [CAN j1939/S6 Operation manual.](https://docs.jv-technoton.com/eng/)

#### <span id="page-33-1"></span>**3.1 Configuration of connection via CAN j1939/S6 interface**

To connect MasterCAN DAC via CAN j1939/S6 interface select **Interface** tab in Vertical menu of Software (see figure 20). Apply the following configurations:

**1)** From the drop-down menu of **CAN Protocol Type** select necessary data transmission protocol (by default -  $J1939 + S6$ )

**2)** In the field **SA Address (SA)** enter the inique ID address of the Unit which is part of CAN j1939/S6 Telematics interface. This address is also used during the Unit configuration using K-line interface. For MasterCAN DAC15 it is allowed to use the addresses 126 or 146 (126 by default), while for MasterCAN DAC2113 — 127 or 147 (127 by default).

**3)** From the dropdown list **CAN Baudrate** select the required Baudrate from the following range of values: 100; 125; 250; 500; 1000 kbit/s (by default — 250 kbit/s).

**4)** From the dropdown list **Enable Termination Resistor\*** select ON or OFF (OFF by default) of the inbuilt terminal resistor (120 Ohms) between the contacts CAN LOW and CAN HIGH of **S6** connector. ON or OFF (OFF by default). Enabling the terminal resistor ensures correct data transmission via CAN 2.0B (J1939) communication line in case of using a signal cable that has no terminal resistor at both ends, (e.g. S6 SC-Mol).

**5)** In the field **PGN Receive Timeout\*\*, s** enter the maximum time (5 s by default) during which the absence of input PGN selected for conversion into analog signals is allowed. In case the receive timeout specified is exceeded, The Self-diagnostics FM will display an error message in CAN communication line.

**<sup>\*</sup>** There is no inbuilt terminal resistor in MasterCAN DAC15.

**<sup>\*\*</sup>** This setting is not supported for MasterCAN DAC2113.

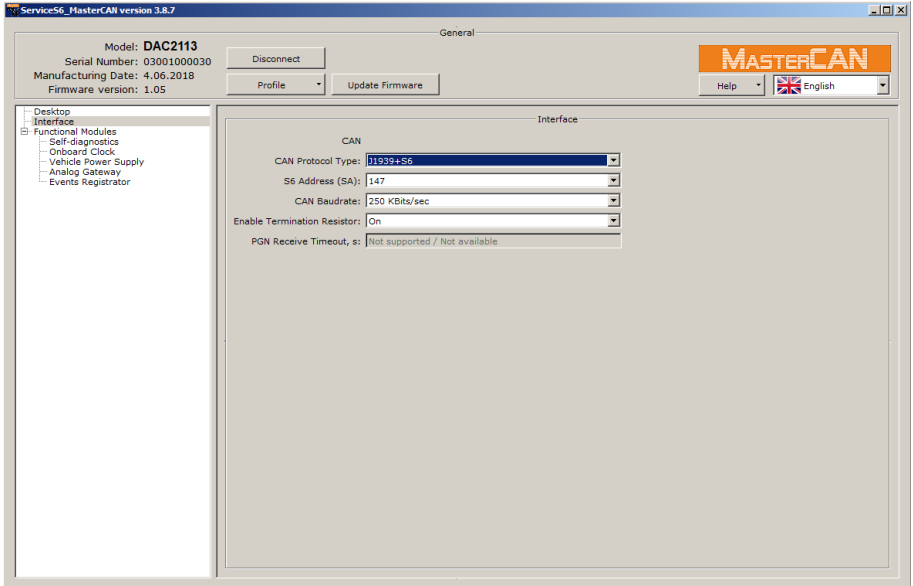

*Figure 20 — Configuration of MasterCAN DAC connection parameters using CAN j1939/S6 interface*

### <span id="page-35-0"></span>**3.2 Functional modules configuration**

When operating with **Functional modules** (FM) of [MasterCAN DAC](https://www.jv-technoton.com/products/mastercan-dac/) the software uses data of [S6 Database](http://s6.jv-technoton.com/en/s6.html) (detailed description can be found and the web-pages of [S6 Telematics](http://s6.jv-technoton.com/en/)  [interface\)](http://s6.jv-technoton.com/en/).

For each [SPN](#page-4-5), prompt messages containing the range of data, discreteness, the unit of measurement are displayed in the software. Automatic control of correctness of values entered is provided in the fields for editing settings.

SPN list of Functional modules of MasterCAN DAC, which can be configured and/or seen in the software can be found [annex A.](#page-44-0)

## <span id="page-36-0"></span>**3.3 Serviceability check**

In case the connection is made correctly, [MasterCAN DAC](https://www.jv-technoton.com/products/mastercan-dac/) starts its operation from the moment power is supplied to it. When the power supply is cut off, MasterCAN DAC switches off.

When MasterCAN DAC is connected properly, readings of LED indicators on its casing should correspond to the readings in table 14.

|                | <b>LED indicator</b> | <b>Signal description</b> |                                                                                                    |
|----------------|----------------------|---------------------------|----------------------------------------------------------------------------------------------------|
| <b>Marking</b> | <b>Status</b>        | Light<br>color            |                                                                                                    |
|                |                      | Green                     | Power supply is on                                                                                                    |
| <b>POWER</b>   | No signal            |                           | Power supply is off (or voltage is less<br>than minimum required)                                                                                               |
| <b>CAN</b>     |                      | Red                       | 1) Transmit request to receive PGN<br>(in digital-analog gateway mode)<br>2) Transmit PGN as response to request<br>(in analog signal collector-converter mode) |
|                |                      |                           | Connection error                                                                                                    |
|                | No signal            |                           | Normal functioning of connected<br>CAN j1939/S6 interface                                                                                                    |

*Table 14 – Description of MasterCAN DAC LEDs*

# <span id="page-37-0"></span>**4 Analog signal converter of the Vehicle standard fuel level sensor**

In some modern [Vehicles](#page-5-5) equipped with CAN bus standard fuel level sensors with analog or frequency output signals are used. These signals are sent to the fuel level indicator. CAN-buses of such vehicles do not contain data on the fuel level in the tank which to a great extent limits the [Telematics system](#page-5-0) potential for monitoring fuel consumption accrording to SAE J1939 protocol.

[MasterCAN DAC15](https://www.jv-technoton.com/products/mastercan-dac/) Converter may be used as an intellectual tool to convert the analog/frequency output signal of a standard fuel level sensor into digital data [\(SPN\)](#page-4-5) of CAN-bus and transmit it to CAN [j1939/S6 Telematics interface.](https://www.jv-technoton.com/products/can-s6/)

MasterCAN DAC15 in combination with [FMSCrocodile](http://www.technoton.by/FMS_Crocodile) contactless reader-converter is a convenient solution enabling to monitor the maximum possible volume of useful data on the Vehicle performance using the only CAN input of the terminal without using expensive additional equipment (e.g. fuel level sensors and fuel flow meters) (see figure 21).

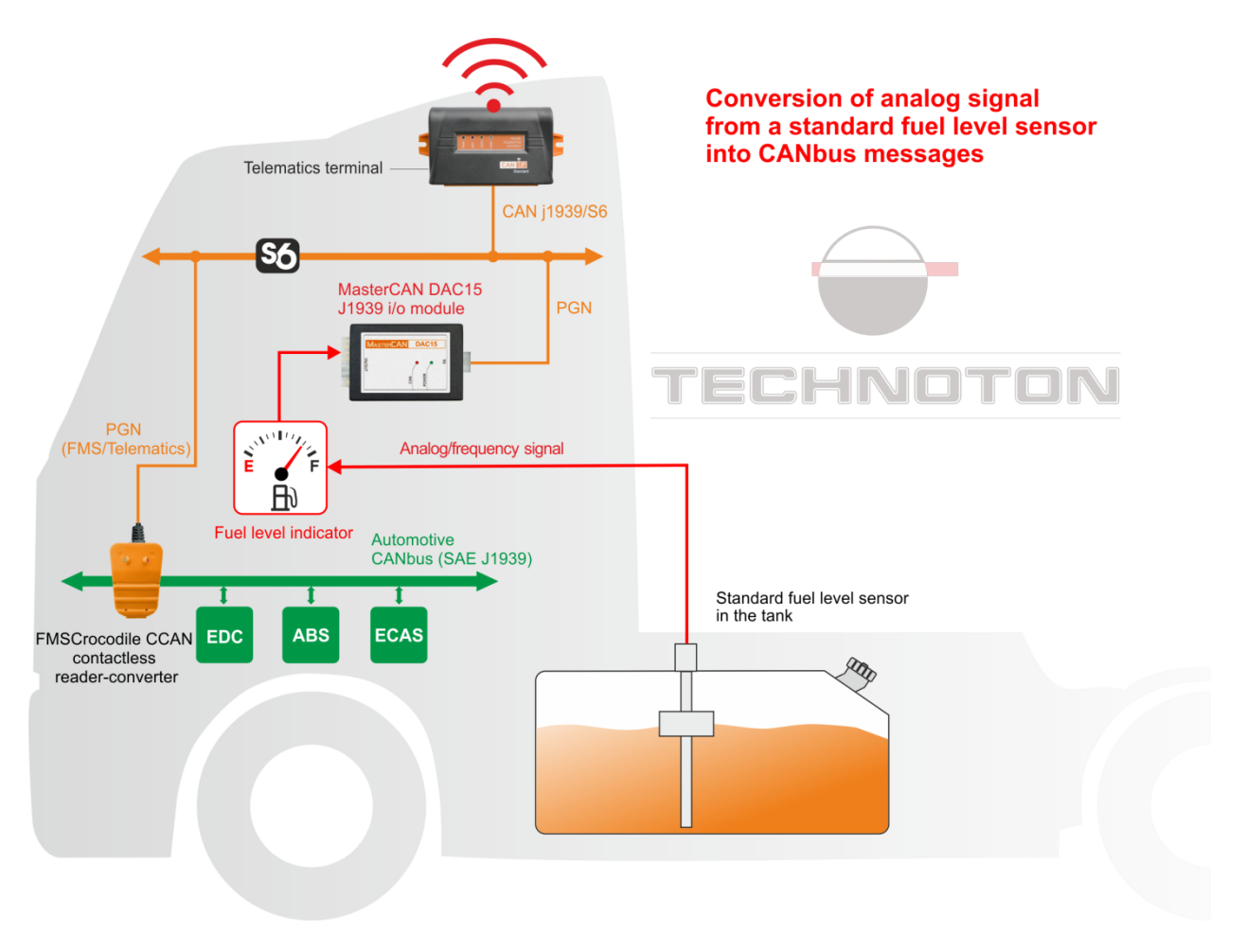

*Figure 21 — Using MasterCAN DAC15 for conversion of an analog signal from the Vehicle standard fuel level sensor into CAN j1939/S6 Telematics interface*

To configure the converter of analog/frequency signal of a standard fuel level sensor into CAN-bus messages, perform the following actions:

- **1)** Connect:
	- power supply for [MasterCAN DAC15](https://www.jv-technoton.com/products/mastercan-dac/) to the Vehicle circuit (see [2.3\)](#page-23-0);
	- signal wires of a standard fuel level sensor to corresponding contacts of the analog input (connector **IN/OUT**, contacts group I1) MasterCAN DAC15 (see [2.5\)](#page-25-0);
	- CAN j1939/S6 digital interface (connector **S6**) of MasterCAN DAC15 to CAN [j1939/S6](https://www.jv-technoton.com/products/can-s6/)  [Telematics interface](https://www.jv-technoton.com/products/can-s6/) (see [2.5\)](#page-25-0).

**2)** Using S6 SK service adapter connect MasterCAN DAC15 to the PC. Establish a communication session between the [Unit](#page-5-2) and PC in Service S6 MasterCAN service software (see [CAN j1939/S6 Operation manual\)](https://docs.jv-technoton.com/eng/).

**3)** Open [FM Collector DAC15](http://s6.jv-technoton.com/en/fm/functionalmodulesdetails/32.html) in settings of Service S6 MasterCAN software for physical input (see [annex A,](#page-51-0) table A.3):

- from the dropdown list **Physical Input Type** select the required type of signal (analog or frequency) that corresponds to the type of the output signal of the fuel level sensor;
- In the area **Output Data** from the dropdown list **PGN** select the output message of CAN-bus PGN [62982](http://s6.jv-technoton.com/en/pgn/all/pgndetails/62982.html) (Level and Volume of Fuel in the Tank) that includes the parameter of fuel volume in the tank. From the dropdown list **SPN** select the parameter **SPN [521024](http://s6.jv-technoton.com/en/pgn/all/spndetails/521024.html)** (Volume of Fuel in the Tank, I);
- Save the calibration table of the Vehicle fuel tank in the MasterCAN DAC15 internal non-volatile memory (i.e. table of the analog/frequency signal correspondance of a standard fuel level sensor to the output SPN value). MasterCAN DAC15 converts the current values of the analog/frequency signal, in accordance with points of the calibration table (maximum 10 points) of a standard fuel level sensor, into [SPN.](#page-4-5)

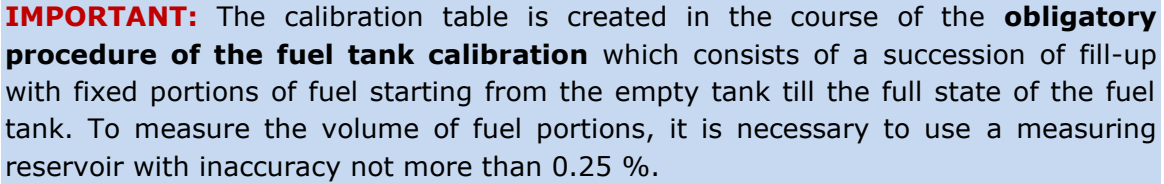

In the process of creating the calibration table in order to measure voltage/frequency values of the output signal of the fuel level sensor, use the verified multimeter/ frequency meter.

To perform the fuel tank calibration correctly, you should comply with the following requirements:

- the vehicle should not be loaded and stand on the flat horizontal surface;
- fuel tank should be empty;
- the vehicle wheels must be of standard size;
- the tire pressure should match with the prescribed for this vehicle;
- the vehicle should not move, ignition off, engine off;
- pause between fuel fillings by portions into the tank should be not less than 60 sec.

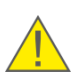

**WARNING:** In case the output signal of the standard fuel level sensor is sensitive to the impact of voltage fluctuations in the Vehicle circuit, enter the correcting coefficients to correct the fuel volume indication. The correcting coefficients are defined experimentally for each specific Vehicle.

# <span id="page-39-0"></span>**5 Packaging**

[MasterCAN DAC](https://www.jv-technoton.com/products/mastercan-dac/) delivery sets are supplied in carton boxes, as shown in figure 22.

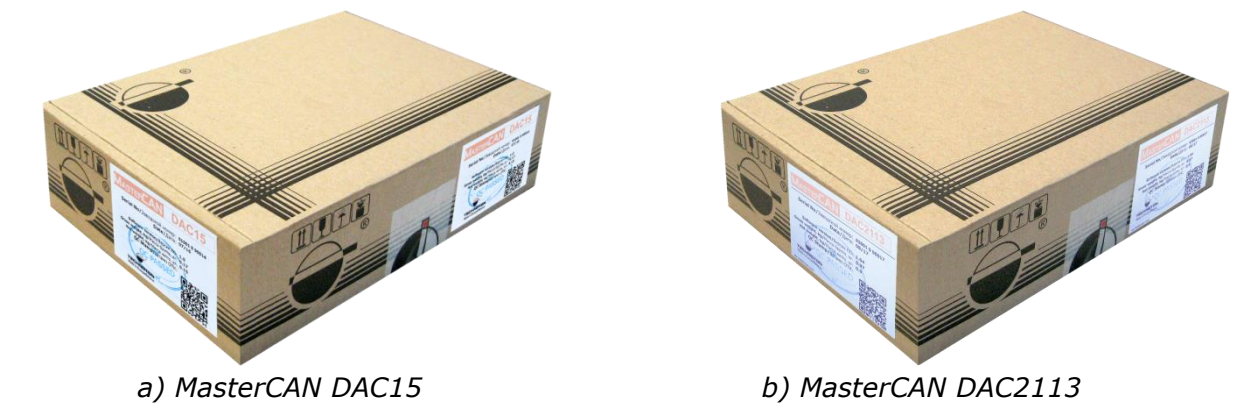

*Figure 22 — Packaging*

Label sticker with information containing product name, serial number, firmware version, manufacture date, weight and also Quality Control stamp and QR code is placed on two sides of the MasterCAN DAC15 box (see figure 23).

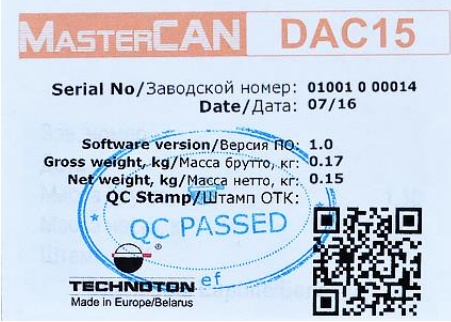

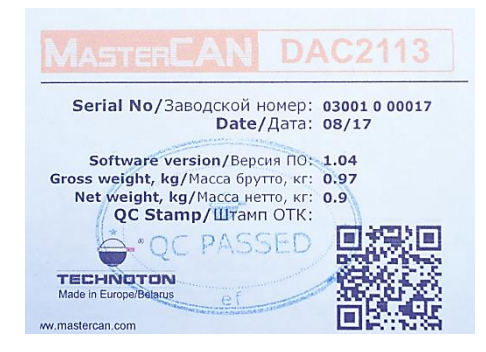

*a) MasterCAN DAC15 b) MasterCAN DAC2113*

*Figure 23 — Packaging label*

Note — label design and contents can be modified by the [manufacturer.](https://www.jv-technoton.com/contacts/)

# <span id="page-40-0"></span>**6 Storage**

[MasterCAN](https://www.jv-technoton.com/products/mastercan-dac/) DAC is recommended to be stored in dry closed places.

MasterCAN DAC storage is allowed only in original packaging at temperature range from -50 to +40° C and relative humidity up to 98 % at 25° C.

Do not store MasterCAN DAC in the same room with substances that cause metal corrosion and/or contain aggressive impurities.

MasterCAN DAC shelf life must not exceed 12 months.

# <span id="page-41-0"></span>**7 Transportation**

Transportation of **[MasterCAN](https://www.jv-technoton.com/products/mastercan-dac/) DAC** is recommended in closed transport that provides protection from mechanical damage and precipitation.

When transporting by air, MasterCAN DAC must be stored in heated pressurized compartments.

Air environment in transportation compartments should not contain acid, alkaline and other aggressive impurities.

Shipping containers with packed MasterCAN DAC should be sealed.

# <span id="page-42-0"></span>**8 Utilization/re-cycling**

[MasterCAN](https://www.jv-technoton.com/products/mastercan-dac/) DAC does not contain harmful substances and ingredients that are dangerous to human health and environment during and after the end of life and recycling.

MasterCAN DAC does not contain precious metals in amount that should be recorded.

# <span id="page-43-0"></span>**Contacts**

### **Manufacturer**

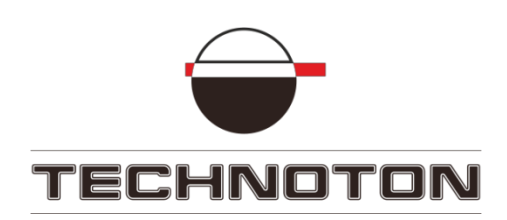

**Tel/Fax: +375 17 240-39-73** <https://www.jv-technoton.com/> <http://s6.jv-technoton.com/> **E-mail:** marketing@technoton.by

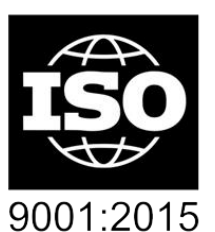

certified quality

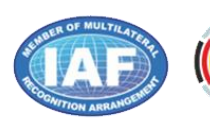

**C**DAkkS Deutsche<br>Akkreditierungsstelle<br>D-ZM-16065-01-01

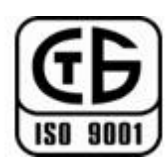

## **Technical support**

**E-mail:** support@technoton.by

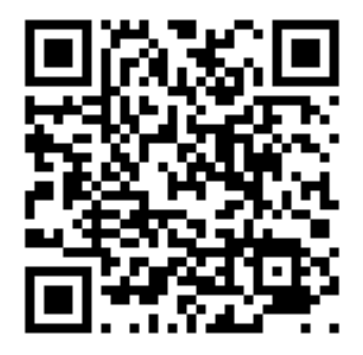

# <span id="page-44-0"></span>**Annex A SPN of MasterCAN DAC Functional modules**

[MasterCAN](https://www.jv-technoton.com/products/mastercan-dac/) DAC operation in Digital-analog gateway mode and in Collector-converter of analog signal mode, [Counters,](#page-5-4) [Events](#page-4-3) registration, [Parameters](#page-5-3) configuration and selfdiagnostics is ensured by coordinated operation of its [Functional modules](#page-5-6) (FM). [SPN](#page-4-5) format of MasterCAN DAC FM is in accordance with [Database](http://s6.jv-technoton.com/en/s6) (DB) of [Telematics](https://www.jv-technoton.com/products/can-s6/)  [interface CAN j1939/S6.](https://www.jv-technoton.com/products/can-s6/)

### <span id="page-44-1"></span>**A.1 Self-diagnostics FM**

[FM Self-diagnostics](http://s6.jv-technoton.com/en/fm/functionalmodulesdetails/1.html) — designed for user authorization, identification of MasterCAN DAC passport data, operation time recording and also active and saved malfunctions.

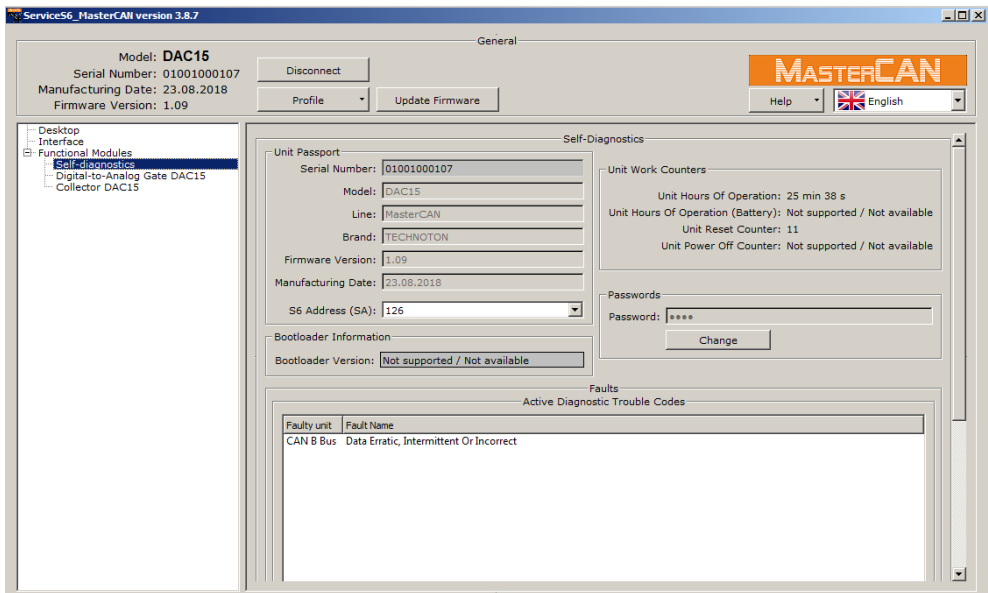

*Figure A.1 — Window of settings of Self-diagnostics FM in Service S6 MasterCAN software*

| <b>SPN</b> | <b>Name</b>             | <b>Factory value</b> | <b>Unit</b><br>of measure | <b>Clarification</b>                                                                                                    |  |  |  |  |  |
|------------|-------------------------|----------------------|---------------------------|----------------------------------------------------------------------------------------------------|--|--|--|--|--|
|            | Unit passport PGN 62995 |                      |                           |                                                                                                    |  |  |  |  |  |
| 521120     | Serial number           | On the fact          | No.                       | Serial number is a set of numbers that is used for identification of<br>specific Unit.<br>Serial number MasterCAN DAC15 has the following format:<br>AABBB C DDDDD, where:<br>AA - code of MasterCAN model;<br>BBB - digits that reflect changes product changes;<br>C - Manufacturer code;<br>DDDDD - sequential number.<br>Setting is not available for editing. |  |  |  |  |  |
| 521345     | Model                   | DAC <sub>15</sub>    | No                        | Model - this is version of the product inside of MasterCAN<br>product line.<br>Each model has its own functional and constructive features.<br>Setting is not available for editing.                                                                                                    |  |  |  |  |  |

# *Table A.1 — Self-diagnostics FM.*

#### *SPNs, displayed and/or editable in Service S6 MasterCAN software*

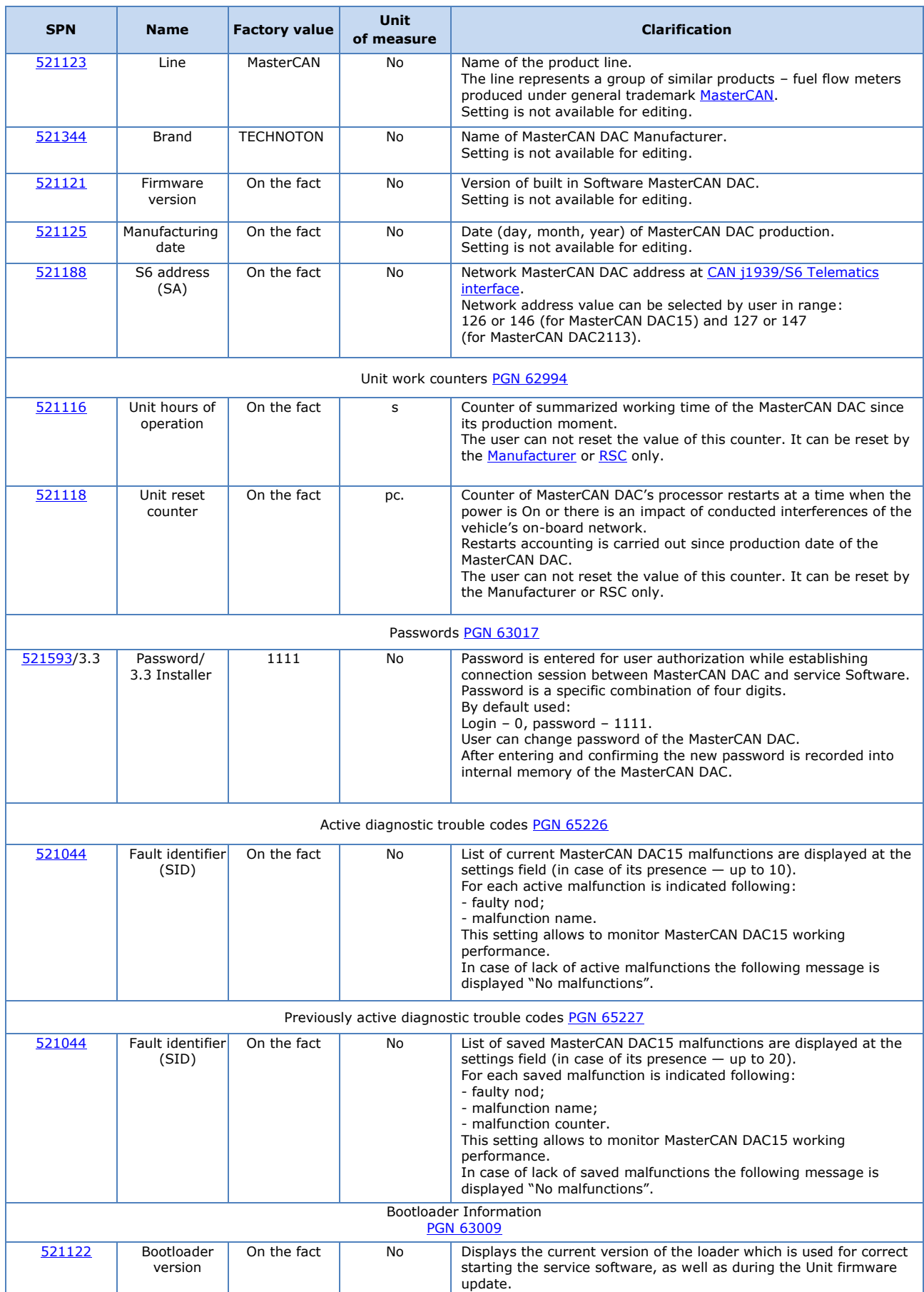

## <span id="page-46-0"></span>**A.2 Digital-to-analog gate DAC15 FM**

[Digital-to-Analog Gate DAC15](http://s6.jv-technoton.com/en/fm/functionalmodulesdetails/44.html) FM**\*** — is designed to receive digital data of [PGN](#page-4-4) via [CAN j1939/S6 Telematics interface,](https://www.jv-technoton.com/products/can-s6/) to convert [SPN](#page-4-5) parameters into analog signals of different types (voltage, frequency, pulse, current, discrete, resistive) and transmit them to the respective Unit outputs.

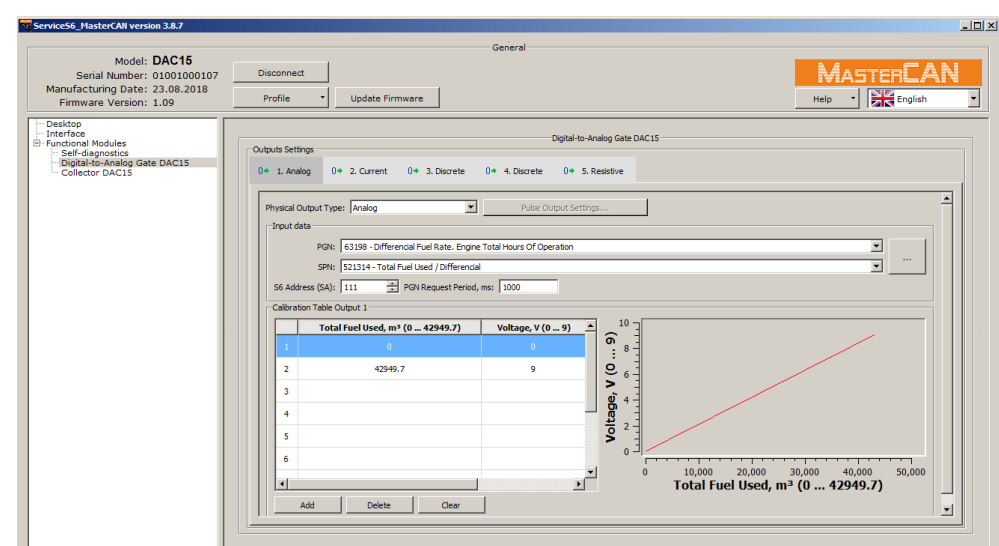

**\*** This FM is created only for MasterCAN DAC15 model.

*Figure A.2 — Window of settings of Digital-to-analog gate DAC15 FM in Service S6 MasterCAN software*

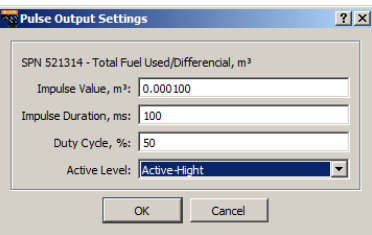

*Figure A.3 — Pulse output settings*

#### <span id="page-46-1"></span>*Table A.2 — Digital-to-analog gate DAC15 FM. SPNs, displayed and/or editable in Service S6 MasterCAN software*

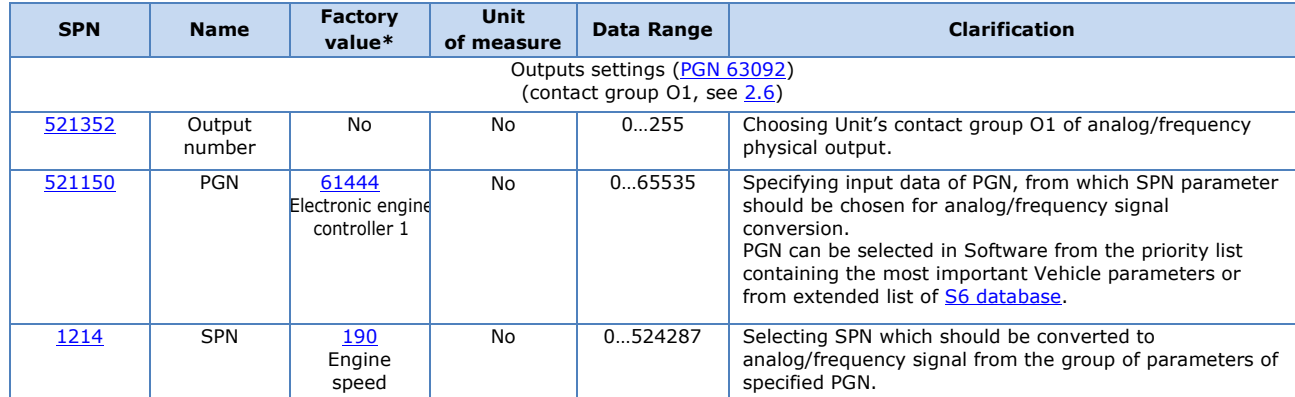

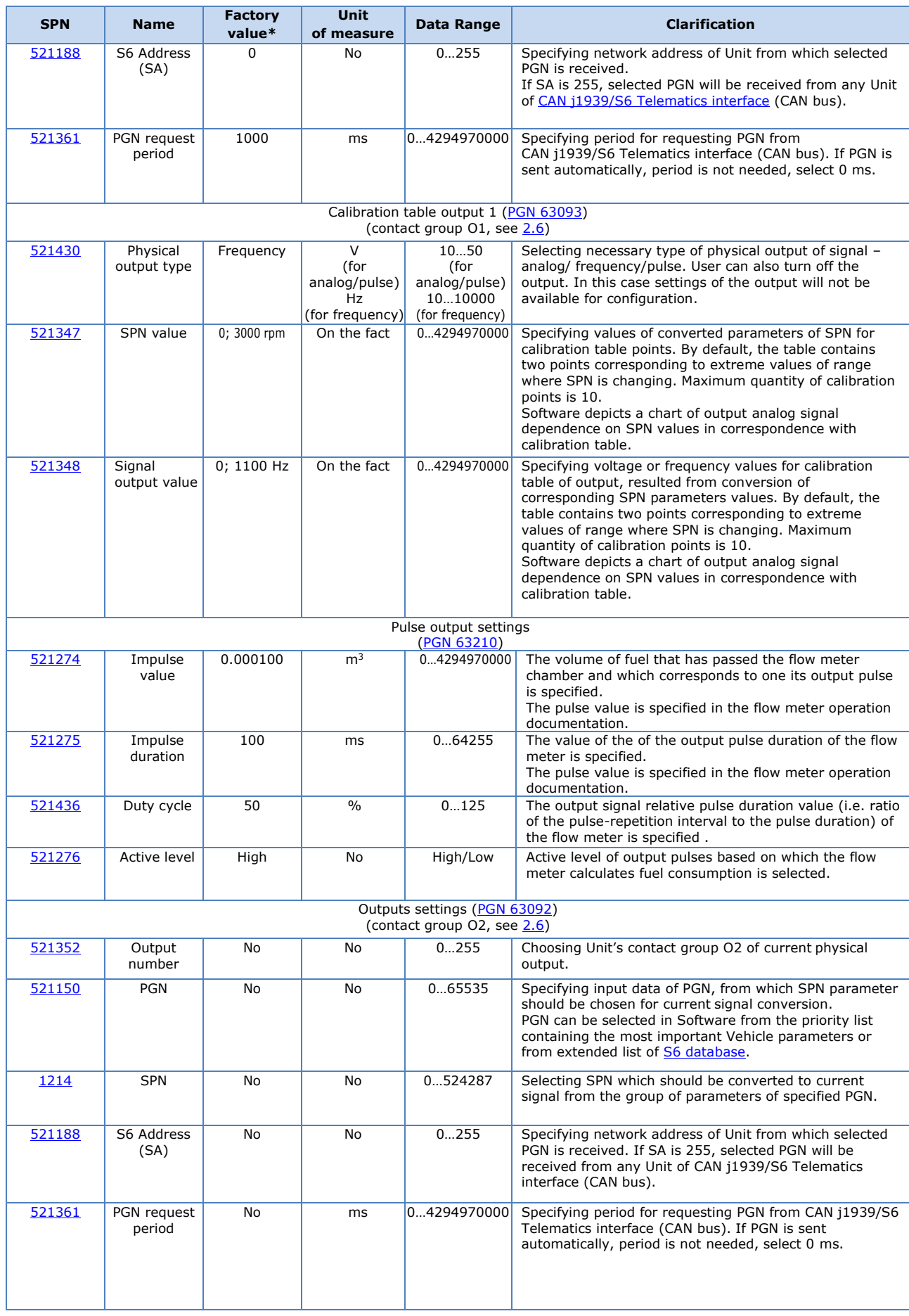

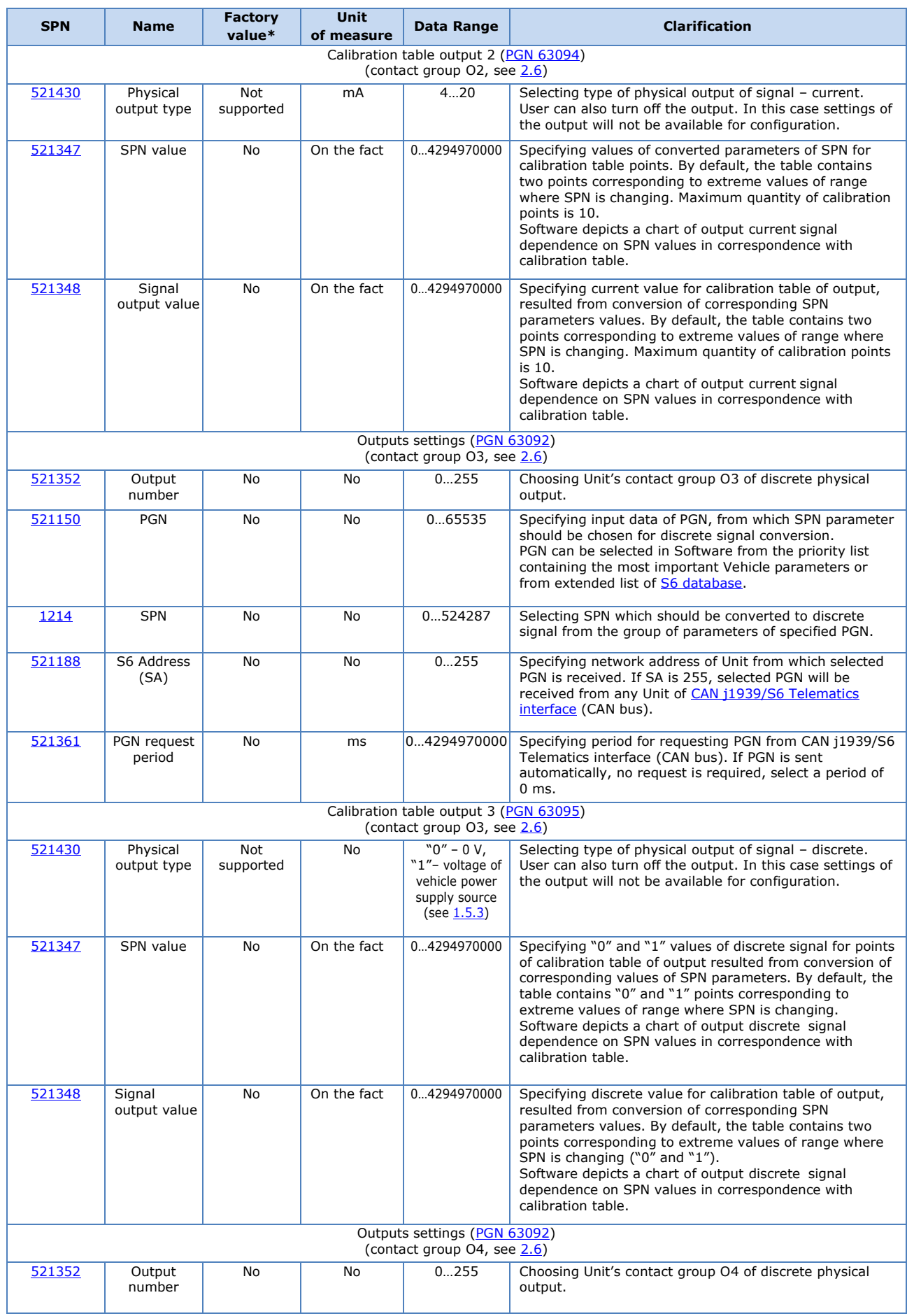

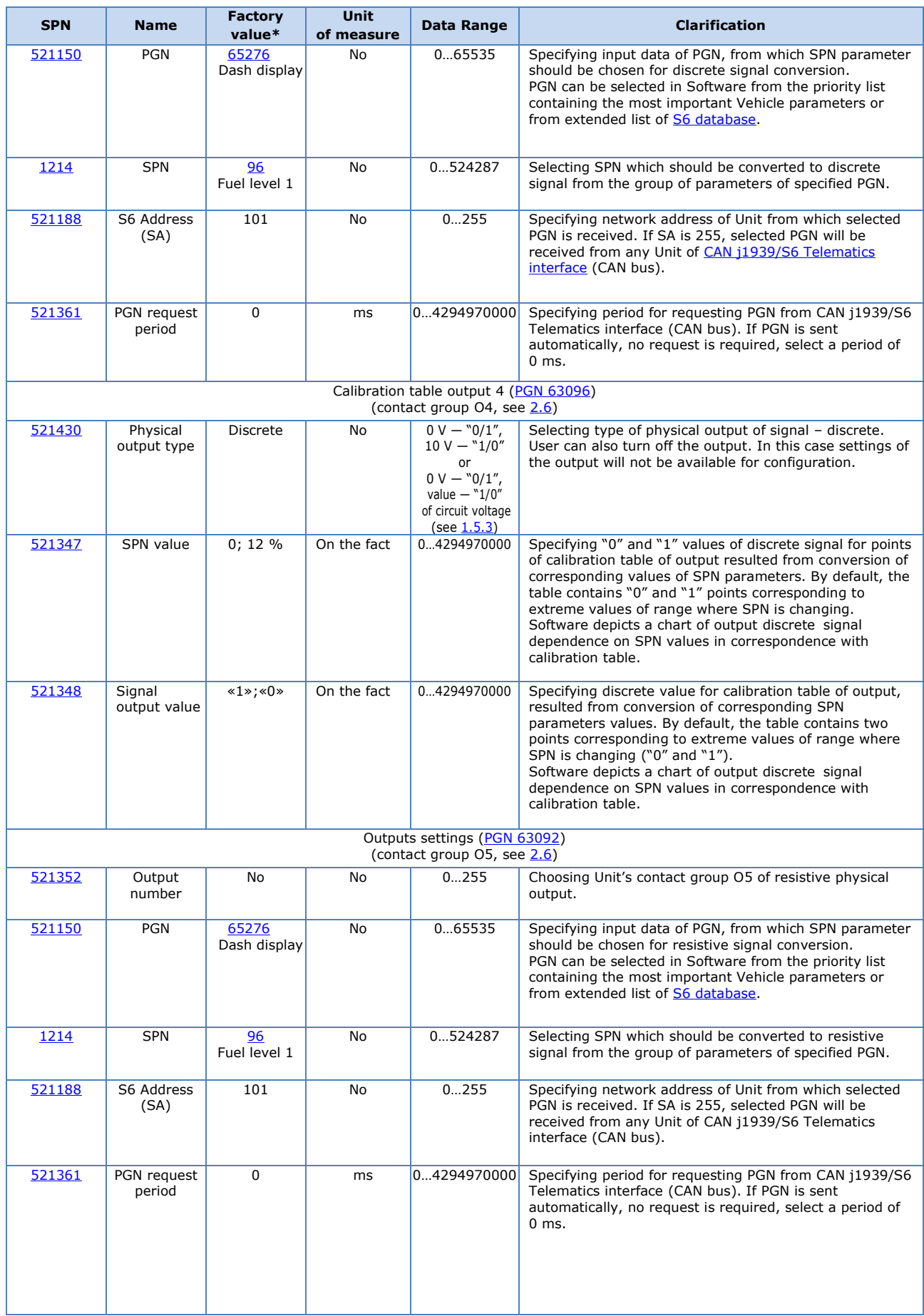

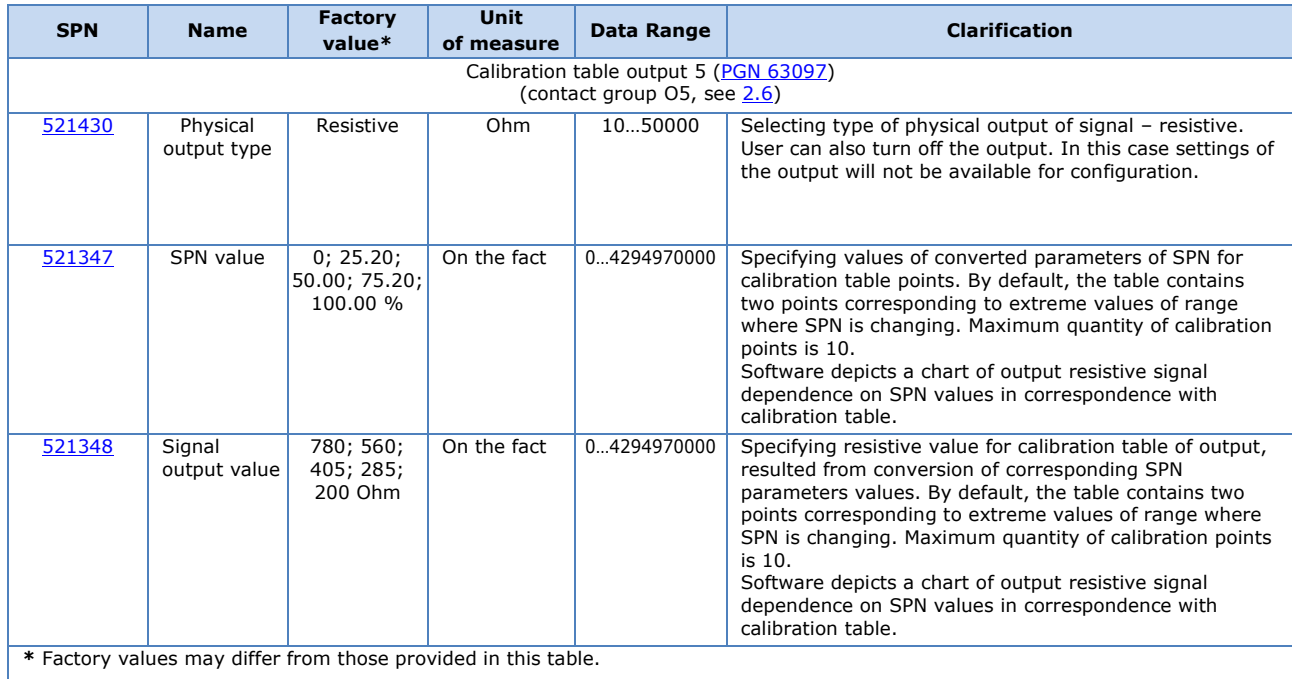

## <span id="page-51-0"></span>**A.3 [Collector DAC15 FM](http://s6.jv-technoton.com/en/fm/functionalmodulesdetails/32.html)**

[Collector DAC15](http://s6.jv-technoton.com/en/fm/functionalmodulesdetails/32.html) FM**\*** — designed to receive an analog signal, to convert it into digital values of **SPN** parameters and to transfer it into **CAN** j1939/S6 Telematics interface.

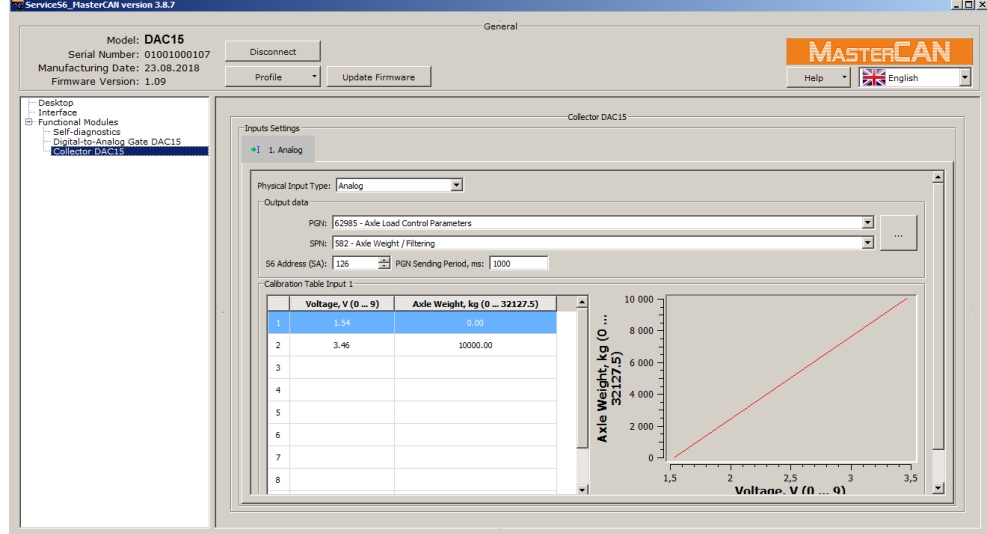

**\*** This FM is created only for MasterCAN DAC15 model.

*Figure A.4 — Window of settings of Collector DAC15 FM in Service S6 MasterCAN software*

*Table A.3 — Collector DAC15 FM.*

 *SPNs, displayed and/or editable in Service S6 MasterCAN software*

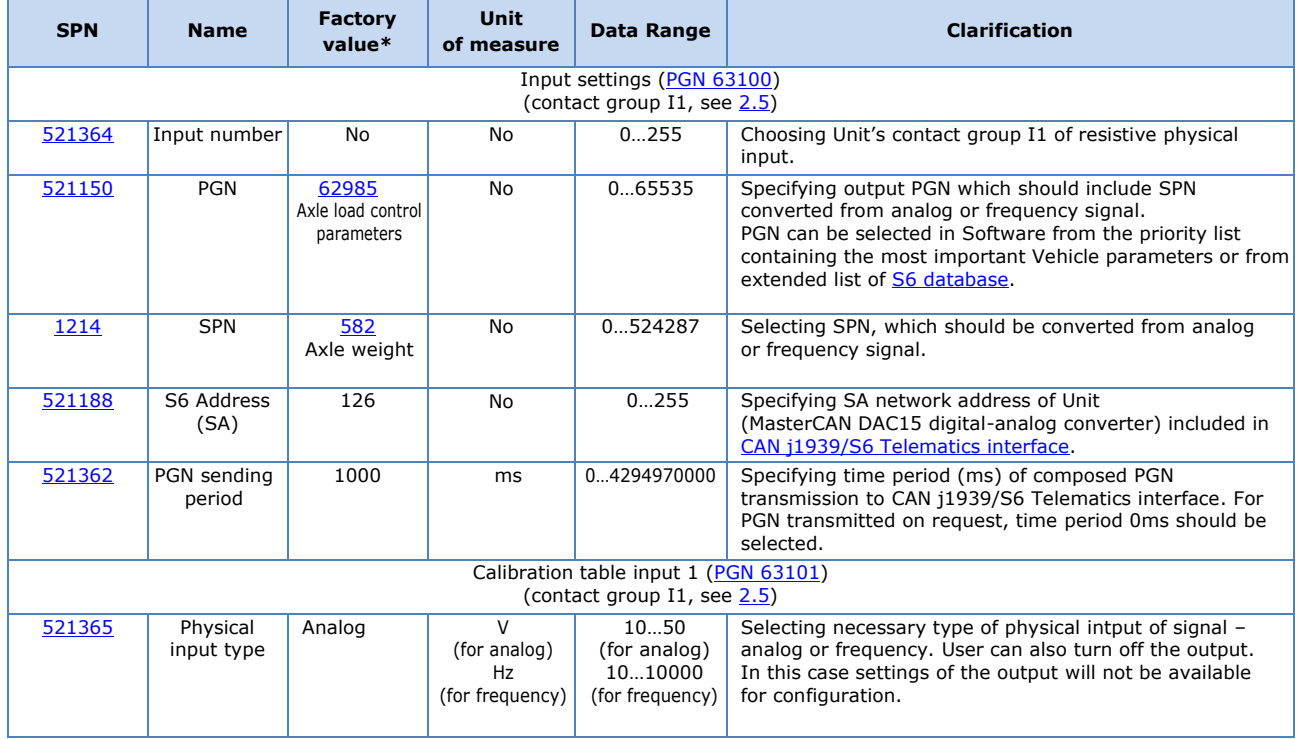

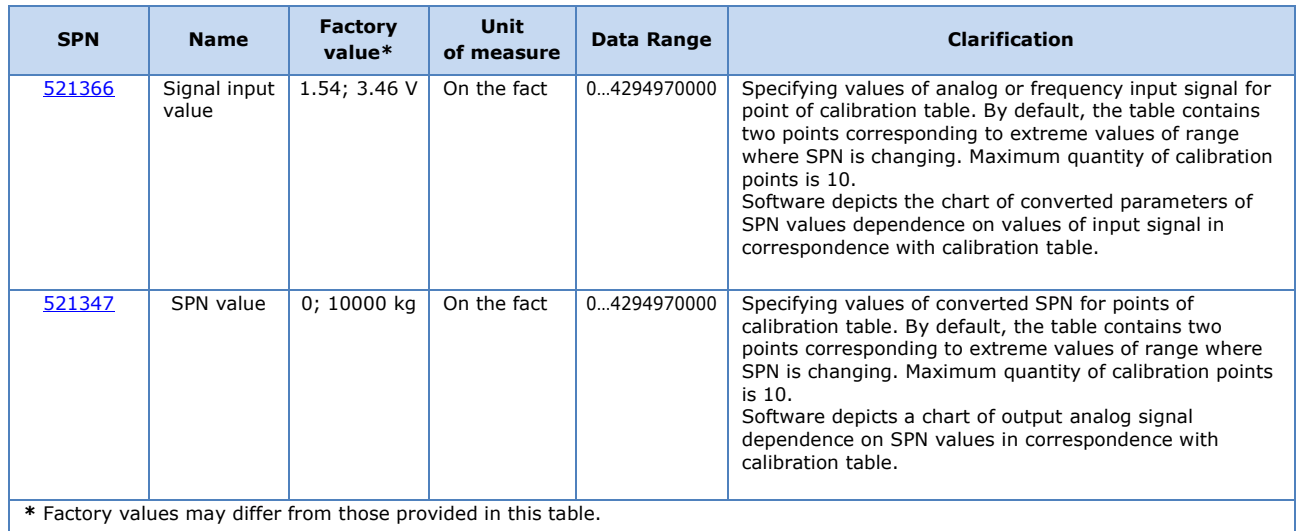

### <span id="page-53-0"></span>**A.4 Onboard clock FM**

[Onboard Clock FM](http://s6.jv-technoton.com/en/fm/functionalmodulesdetails/51.html)**\***— designed for generation of signals of time and its transmission to other Functional modules [MasterCAN DAC2113.](https://www.jv-technoton.com/products/mastercan-dac/)

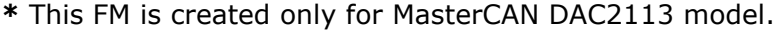

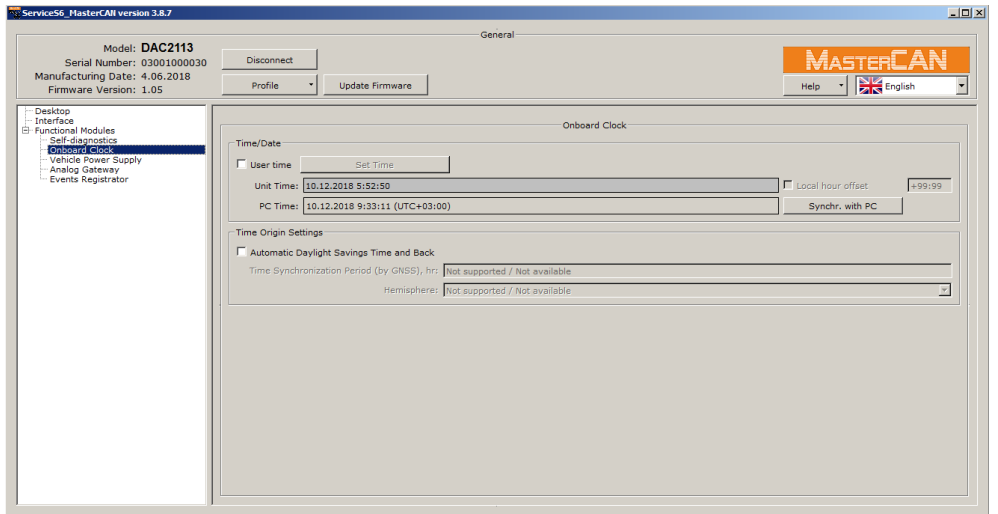

*Figure A.5 — Window of settings of Onboard Clock FM in Service S6 MasterCAN software*

|                                          | or no, alopiayca alia/or caltable in ocrvice oo riabtel ohiy boltmare |                         |                           |          |                                                                                                    |  |  |  |  |  |
|------------------------------------------|-----------------------------------------------------------------------|-------------------------|---------------------------|----------|----------------------------------------------------------------------------------------------------|--|--|--|--|--|
| <b>SPN</b>                               | <b>Name</b>                                                           | <b>Factory</b><br>value | <b>Unit</b><br>of measure | Range    | <b>Clarification</b>                                                                                                    |  |  |  |  |  |
|                                          | Time/Date<br><b>PGN 65254</b>                                         |                         |                           |          |                                                                                                    |  |  |  |  |  |
| 959                                      | Seconds                                                               | On the fact             | s                         | 062.5    | Present time - seconds*. Used during <b>Events</b> registration.                                                                                                    |  |  |  |  |  |
| 960                                      | <b>Minutes</b>                                                        | On the fact             | min                       | 0250     | Present time - minutes*. Used during Events registration.                                                                                                    |  |  |  |  |  |
| 961                                      | Hours                                                                 | On the fact             | h                         | 0250     | Present time - hours*. Used during Events registration.                                                                                                    |  |  |  |  |  |
| 963                                      | Month                                                                 | On the fact             | month                     | 0250     | Present date - month*. Used during Events registration.                                                                                                    |  |  |  |  |  |
| 962                                      | Day                                                                   | On the fact             | d                         | 062.5    | Present date $-$ day*. Used during Events registration.                                                                                                    |  |  |  |  |  |
| 964                                      | Year                                                                  | On the fact             | year                      | 19852235 | Present date - year*. Used during Events registration.                                                                                                    |  |  |  |  |  |
| 1601                                     | Local minute<br>offset                                                | 0                       | min                       | 059      | Time displacement (in minutes) in relation to Coordinated<br>Universal Time that matches with local time (Time zone).<br>It is activated and available for editing when configuring<br>present time manually and when synchronizing time with PC |  |  |  |  |  |
| 1602                                     | Local hour<br>offset                                                  | $+3$                    | h                         | $-24+24$ | Time displacement (in hours) in relation to Coordinated<br>Universal Time that matches with local time (Time zone).<br>It is activated and available for editing when configuring<br>present time manually and when synchronizing time with PC   |  |  |  |  |  |
| Time origin settings<br><b>PGN 63011</b> |                                                                       |                         |                           |          |                                                                                                    |  |  |  |  |  |
| 521350                                   | Automatic<br>daylight<br>savings time<br>and back                     | Off                     | <b>No</b>                 | On/Off   | Daylight saving time automatic adjustment ON/OFF.                                                                                                    |  |  |  |  |  |
|                                          |                                                                       |                         |                           |          | * By default, time is set in UTC format (Coordinated Universal Time standard) and displayed according to local displacement.<br>Present time is available for user for editing manually or synchronizing of date/time with computer clock.       |  |  |  |  |  |

#### *Table A.4 — Onboard Clock FM. SPNs, displayed and/or editable in Service S6 MasterCAN software*

#### <span id="page-54-0"></span>**A.5 Vehicle power supply FM**

[Vehicle power supply FM](http://s6.jv-technoton.com/en/fm/functionalmodulesdetails/29.html)**\***— is designed for monitoring of onboard power network voltage, current mode of power network, operation time of Vehicle in different power network modes, quantity of engine starts**\*\***, exceeding permissible time of continuous operation of starter**\*\***.

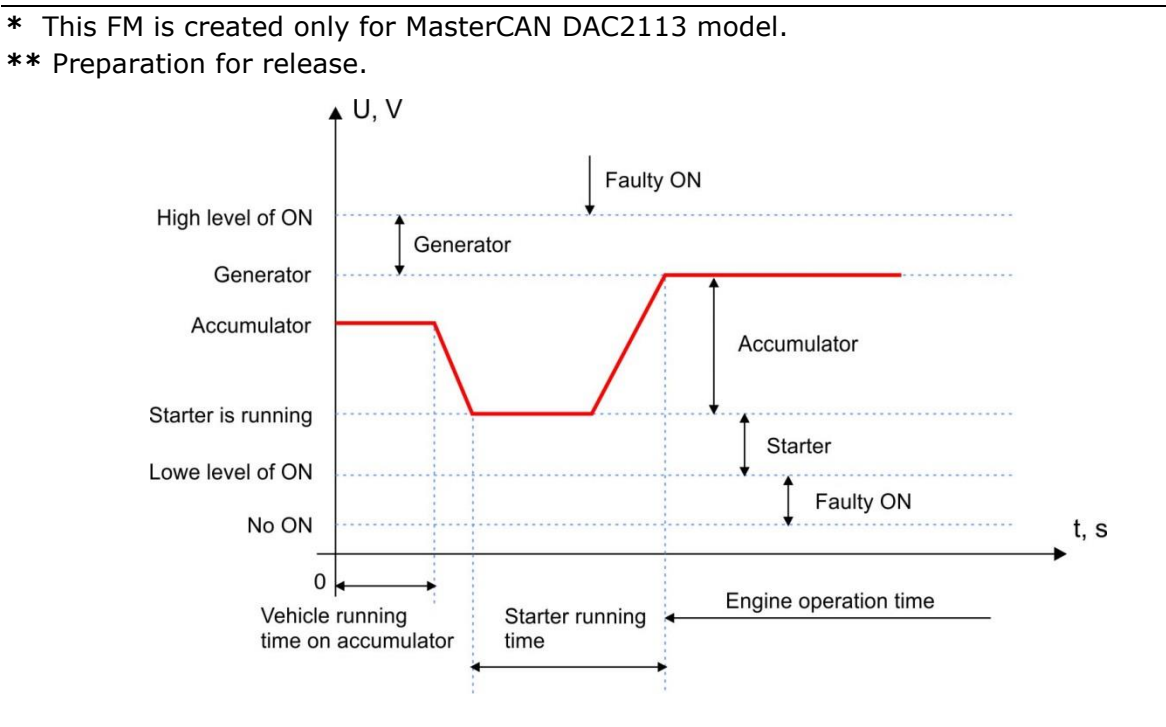

*Figure A.6 — Operation modes on onboard network (ON) voltage level*

| Service56 MasterCAN version 3.8.7                                                                                                    |                                                                                                    |                                                                                                    | $  D $ $\times$ |
|----------------------------------------------------------------------------------------------------|----------------------------------------------------------------------------------------------------|----------------------------------------------------------------------------------------------------|-----------------|
|                                                                                                    | General                                                                                                    |                                                                                                    |                 |
| Model: DAC2113<br>Serial Number: 03001000030<br>Manufacturing Date: 4.06.2018<br>Firmware Version: 1.05                                                                       | <b>Disconnect</b><br>Profile<br><b>Undate Firmware</b>                                                                                                    | MASTERCAN<br>English<br>Help                                                                                                    | ٠               |
| <b>Desktop</b><br>Interface<br><b>E</b> Functional Modules<br>Self-diagnostics<br>Onboard Clock<br>Vehicle Power Supply<br><b>Analog Gateway</b><br><b>Events Registrator</b> | -Vehicle Power Supply Status<br>Vechicle Power Supply Voltage, V: 11.95<br>Vechicle Power Supply Voltage:<br>(Average For 5 Minutes)<br>11.90<br>Vehicle Power Supply Status: "Battery"<br>Vehicle Power Supply Presence: On<br>- Power Supply Borders<br>Nominal Battery Voltage, V: 12.0<br>Engine Starter Continuous Working Time Limit, s: 30<br>- The boundaries of the power supply given to the rated nominal battery voltage<br>High Voltage Level: 1.29<br>Generator Voltage Level: 1.16<br>Engine Starter Voltage Level: 0.91<br>Low Voltage Level: 0.75<br>Battery Off Level: 0.20 | Vehicle Power Supply<br>Vehicle Power Supply, Counts<br>Vehicle Hours Of Operation On Power Supply: 5 h 41 min 19 s<br>Vehilce Hours Of Operation From Battery: 2 h 28 min 20 s<br>Starter Hours of Operation: 4 s<br>Flowmeter Hours Of Operation: 0 s<br>Normal Engine Starts Counter: Not supported / Not available<br>Cold Engine Starts Counter: Not supported / Not available<br>Incorrect Engine Start Counter: Not supported / Not available<br>Engine Start Failures Counter: Not supported / Not available<br>Exceeding Starter Continuous Working Time Counter: Not supported / Not available<br>Total Engine Starts Counter: Not supported / Not available<br>$= 15,48 V$<br>$= 13.92 V$<br>$= 10.92 V$<br>$= 9.00 V$<br>$= 2,40$ V | τ               |

*Figure A.7 — Window of settings of Vehicle power supply FM in Service S6 MasterCAN software*

#### *Table A.5 — Vehicle power supply FM. SPNs, displayed and/or editable in Service S6 MasterCAN software*

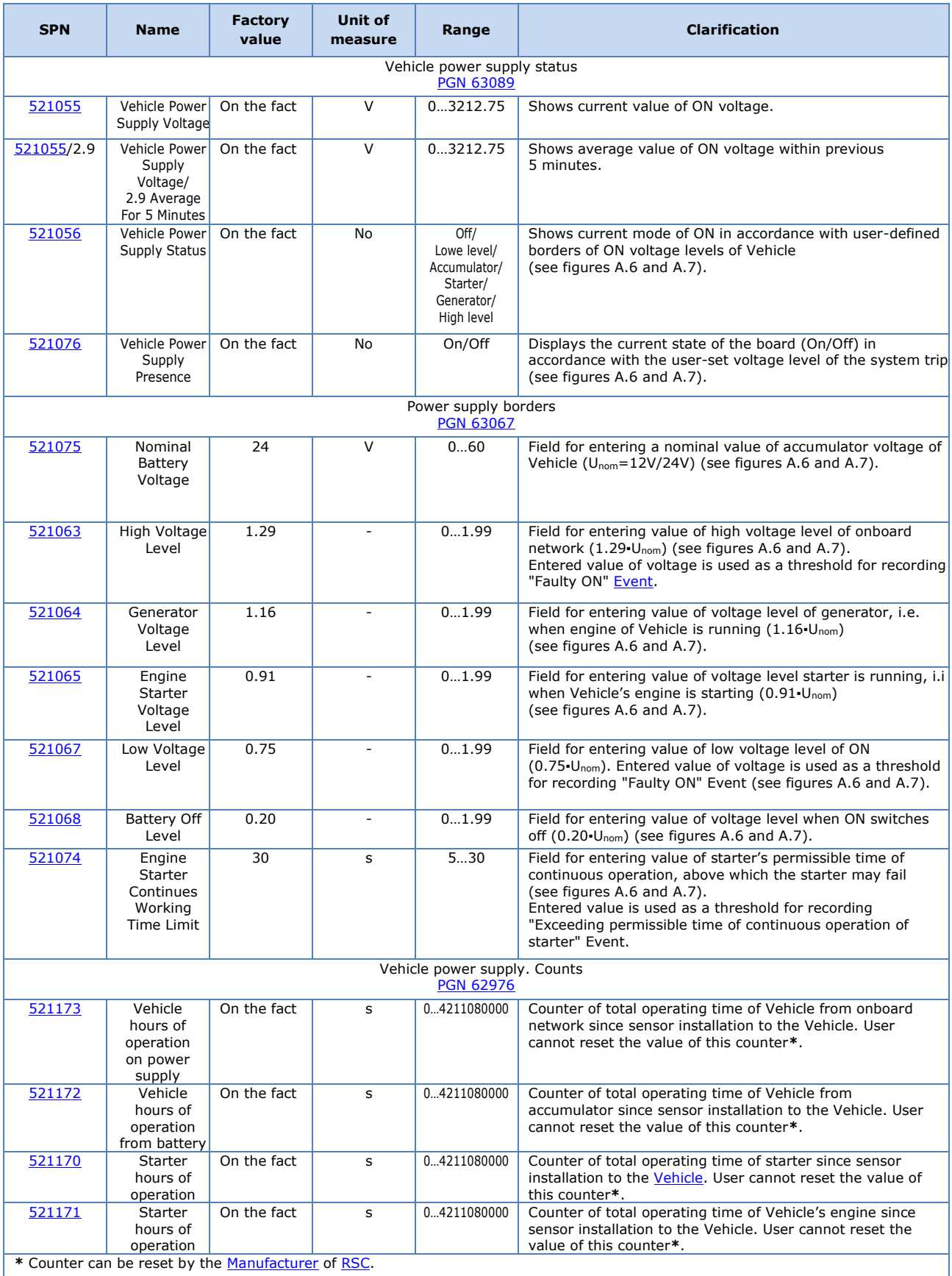

## <span id="page-56-0"></span>**A.6 Analog Gateway FM**

[Analog Gateway FM](http://s6.jv-technoton.com/en/fm/functionalmodulesdetails/41.html)<sup>\*</sup> is designed to convert signals of the [Unit](#page-5-2) input/output channels, in compliance with the user settings:

- for input channels it receives analog signals, converts them into digital values of SPN parameters and and transfers them into CAN [j1939/S6 Telematics interface;](#page-4-1)
- for output channels it receives digital [PGN](#page-4-4) data via CAN j1939/S6 Telematics interface, converts [SPN](#page-4-5) paramaters into analog signals of different types (voltage, frequency, current, discrete, resistive) and transfers them into the Unit respective physical outputs.
- **\*** This FM is created only for MasterCAN DAC2113 model.

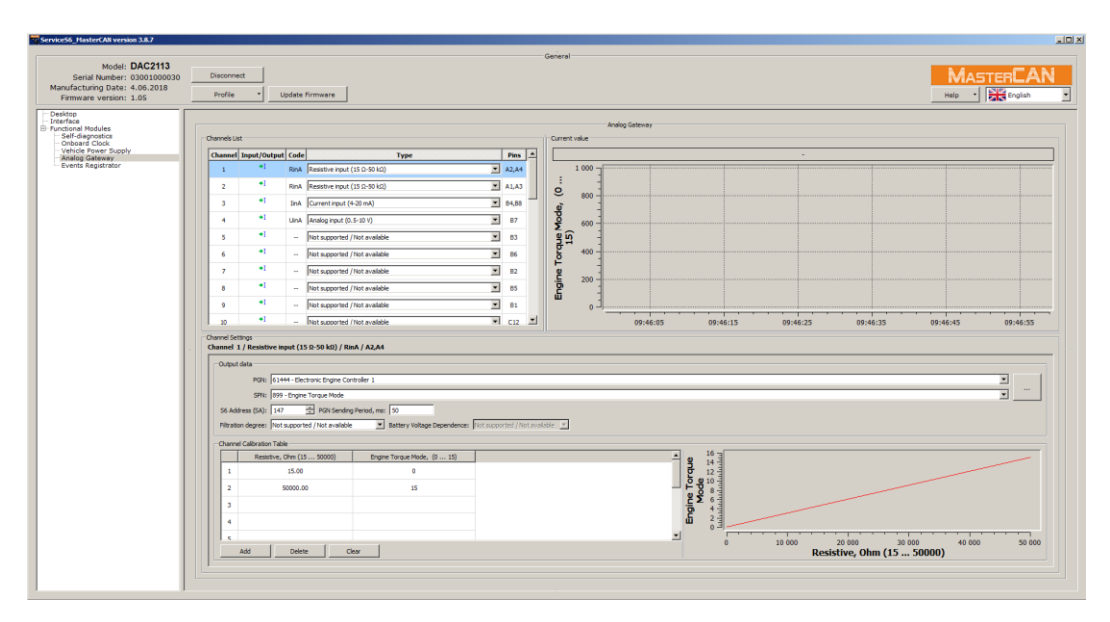

*Figure A.8 — Window of settings of Analog Gateway FM in Service S6 MasterCAN software*

#### *Table A.6 — Analog Gateway FM. SPNs, displayed and/or editable in Service S6 MasterCAN software*

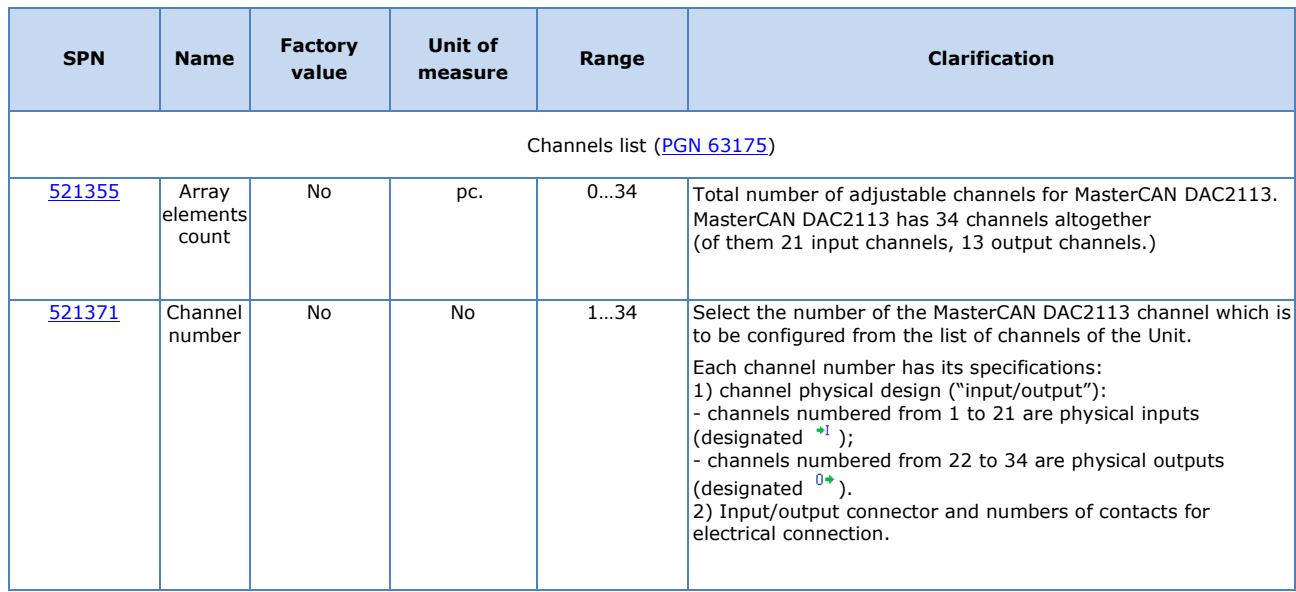

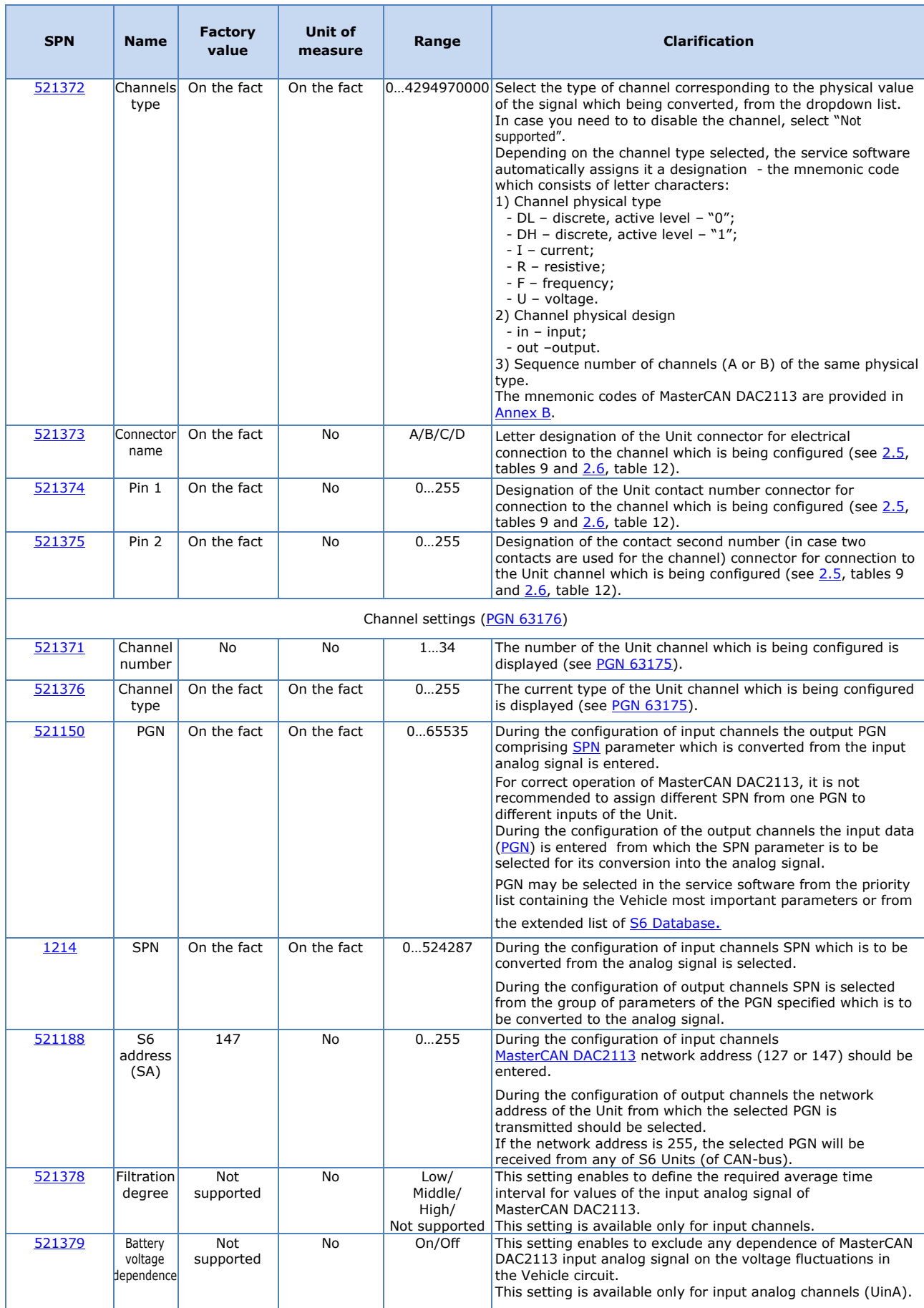

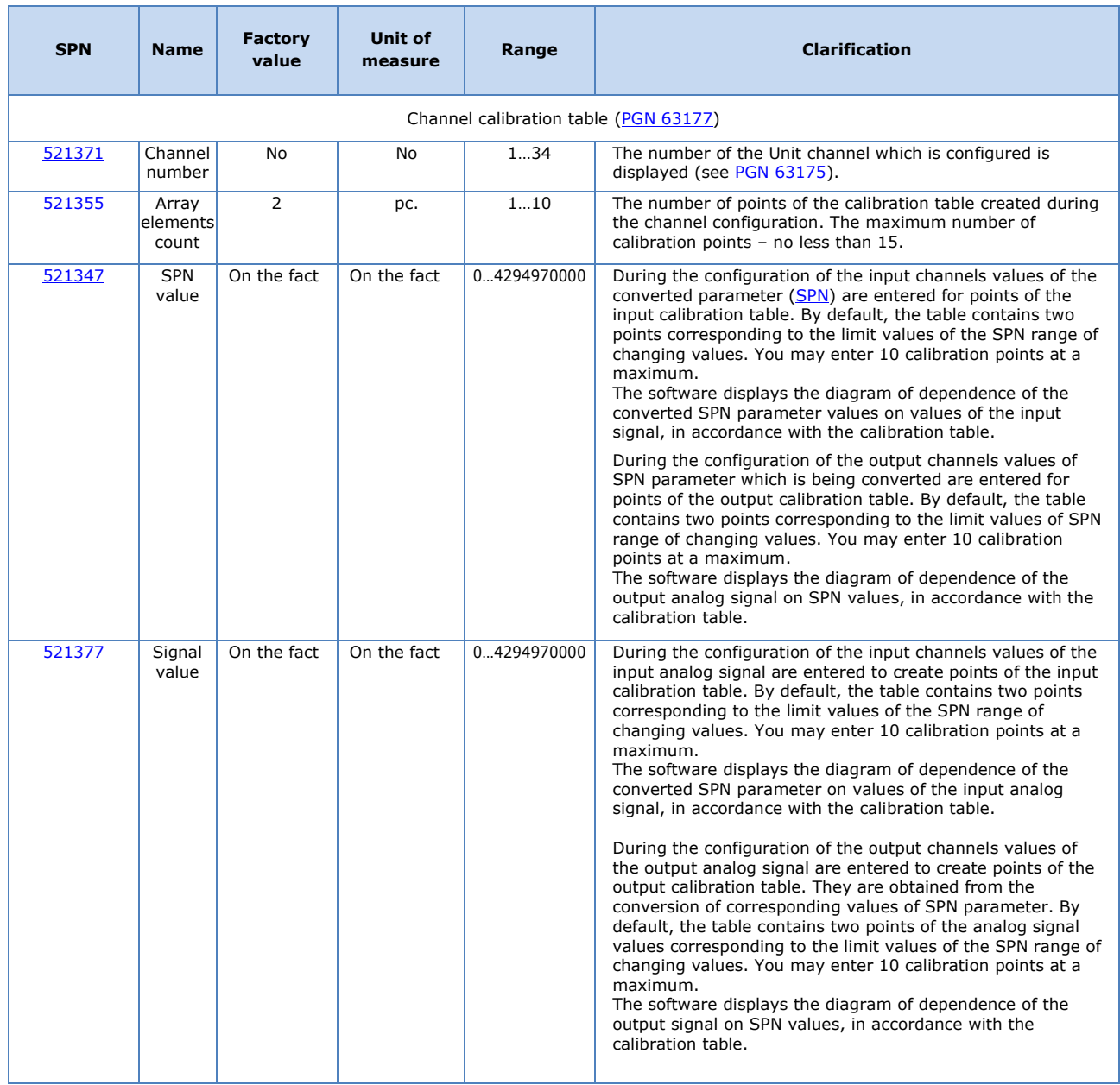

## <span id="page-59-0"></span>**A.7 Events registrator FM**

[Events registrator FM](http://s6.jv-technoton.com/en/fm/functionalmodulesdetails/45.html) **\*** — is designed to record up to 15 important recent Events and up to 15 information recent Events.

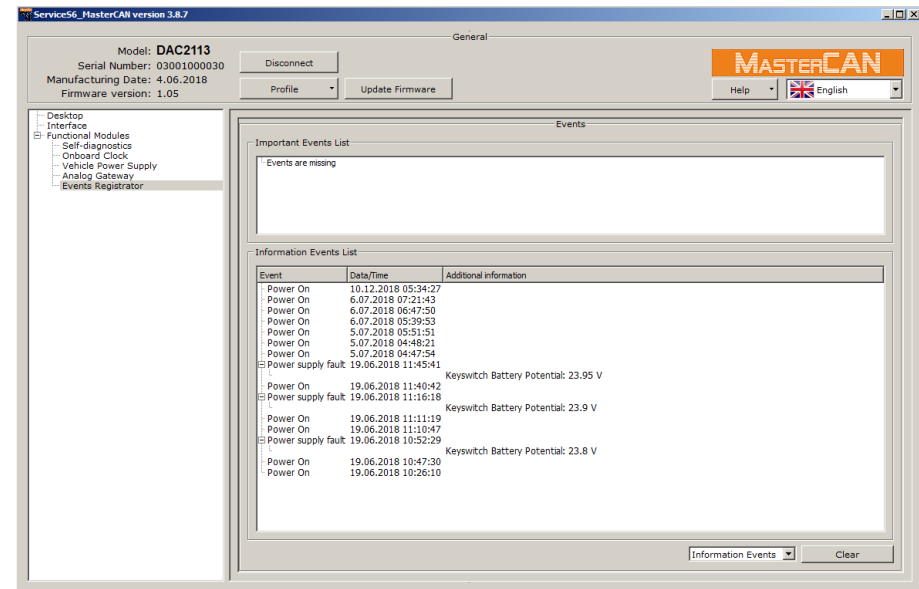

**\*** This FM is created only for MasterCAN DAC2113 model.

*Figure A.9 — Window of settings of Events registrator FM in Service S6 MasterCAN software*

*Table A.7 — Events registrator FM. SPNs, displayed and/or editable in Service S6 MasterCAN software*

| <b>SPN</b> | <b>Name</b>       |    | Factory value Unit of measure        | <b>Clarification</b>                                                                                                    |
|------------|-------------------|----|--------------------------------------|----------------------------------------------------------------------------------------------------|
|            |                   |    | List of important Events PGN 63055   |                                                                                                    |
| 521166     | <b>SPN Events</b> | No | <b>No</b>                            | Displays the list of important Events (up to 15 Events).<br>Such Events as, for example, malfunction of the onboard<br>circuit are considered important (including the<br>specification of voltage value).<br>For each Event, its designation, date/time of occurrence<br>as well as additional information (if any) are specified.<br>Events are displayed in chronological sequence starting<br>from the most recent. As soon as the maximum possible<br>number of the Events displayed is reached, new Events<br>are recorded over the preceding ones, the earliest<br>Events being deleted first.                   |
|            |                   |    | List of informative Events PGN 63056 |                                                                                                    |
| 521166     | <b>SPN Events</b> | No | No.                                  | A list of information Events is displayed (up to 15<br>Events).<br>Such Events as, for example, the Unit power supply ON<br>and OFF are considered information Events.<br>For each Event, its designation, date/time of occurrence<br>as well as additional information (if any) are specified.<br>Events are displayed in chronological sequence starting<br>from the most recent. As soon as the maximum possible<br>number of the Events displayed is reached, new Events<br>are recorded over the preceding ones, the earliest<br>Events being deleted first.<br>The user may clear the list of informative Events. |

Detailed description of **SPN**, composition and contents of FM MasterCAN DAC [PGN](#page-4-4) are provided at <https://www.jv-technoton.com/> (for access to S6 Database you need to get registered).

# <span id="page-60-0"></span>**Annex B**

# **Channels for configuration of MasterCAN DAC2113**

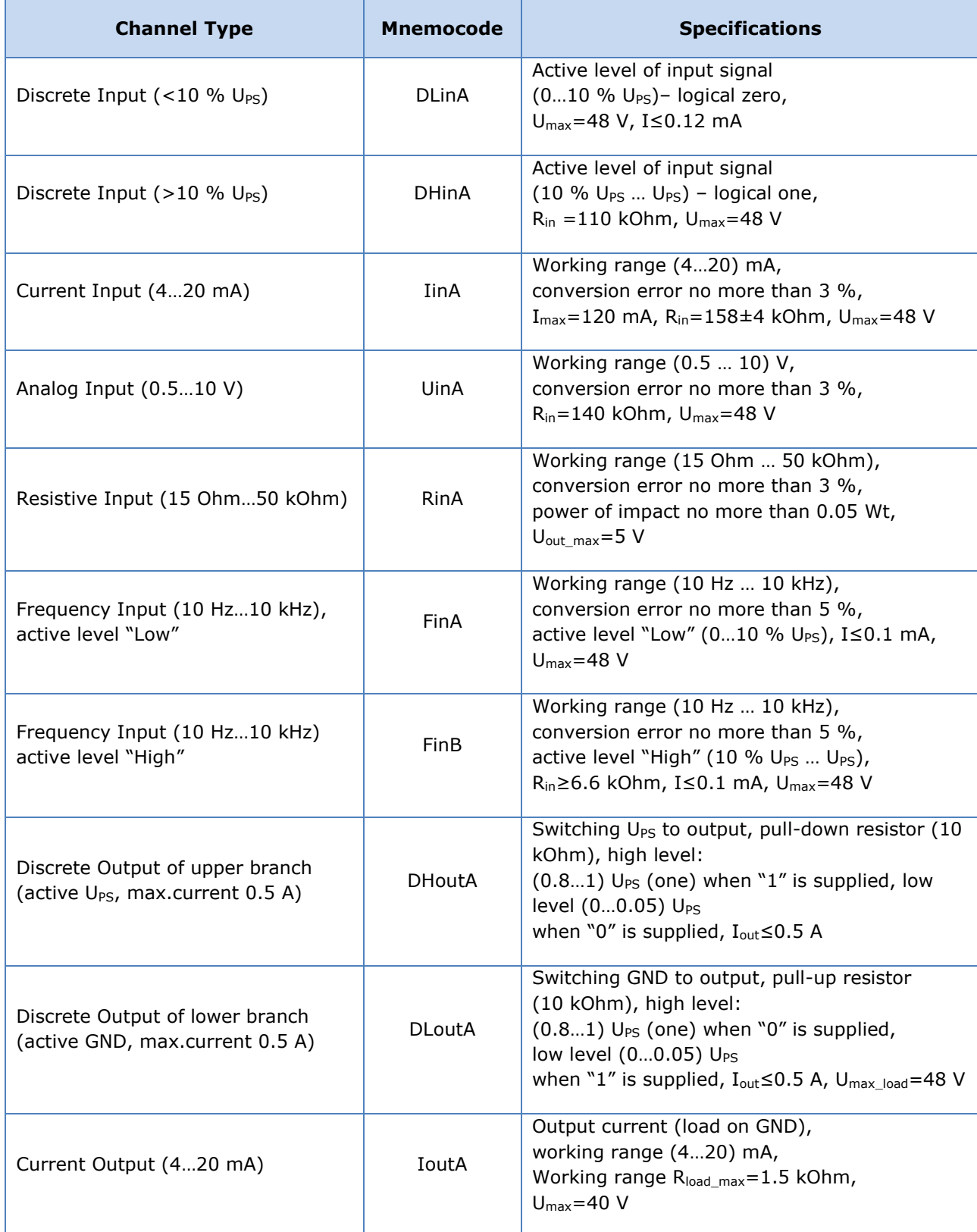

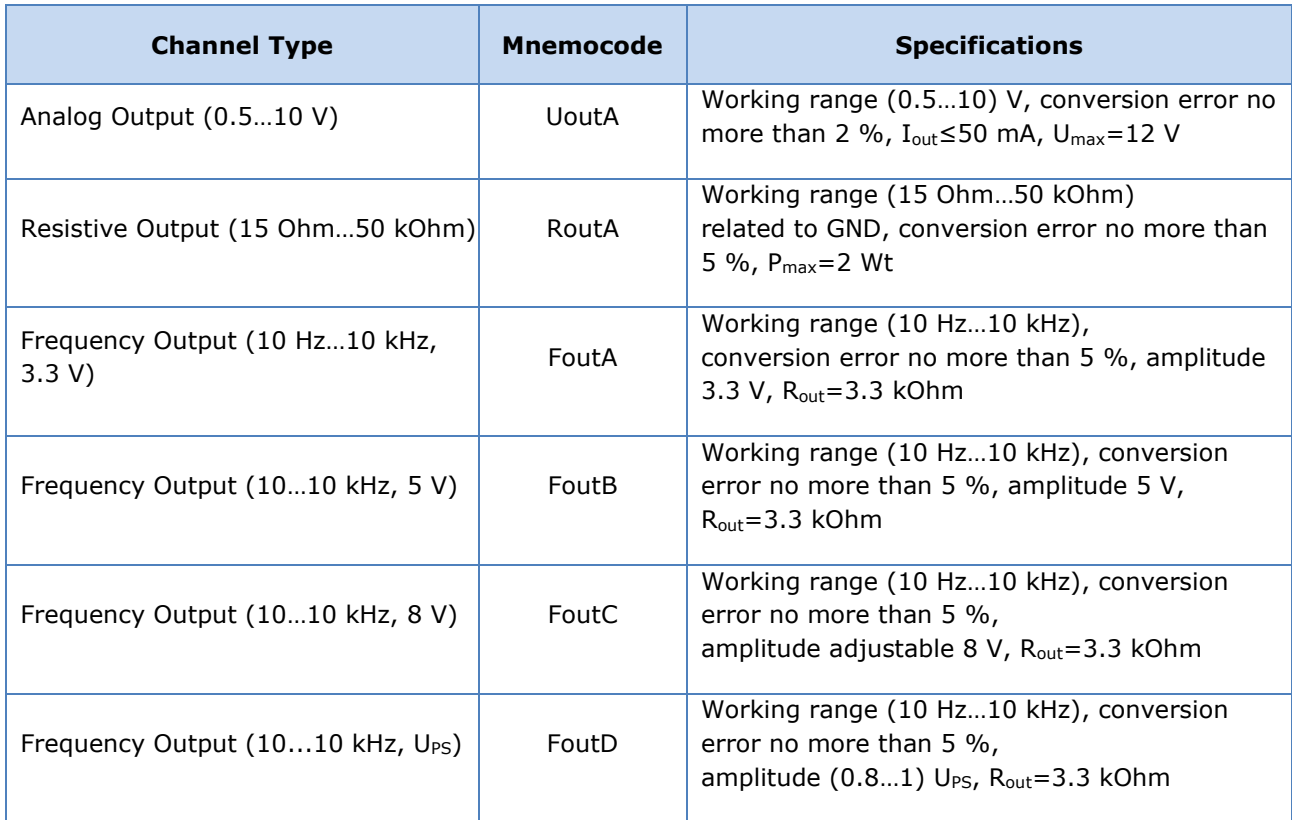

# <span id="page-62-0"></span>**Annex C Connection diagrams for discrete output D2+ of MasterCAN DAC15**

Discrete output D2+ is an inverted output. In case of using this output as signal output, the high voltage level is 10V (see figure C.1).

In case of connection of active load to descrete output D2+, the high voltage level is equal to U<sub>PS</sub> (see figure C.2).

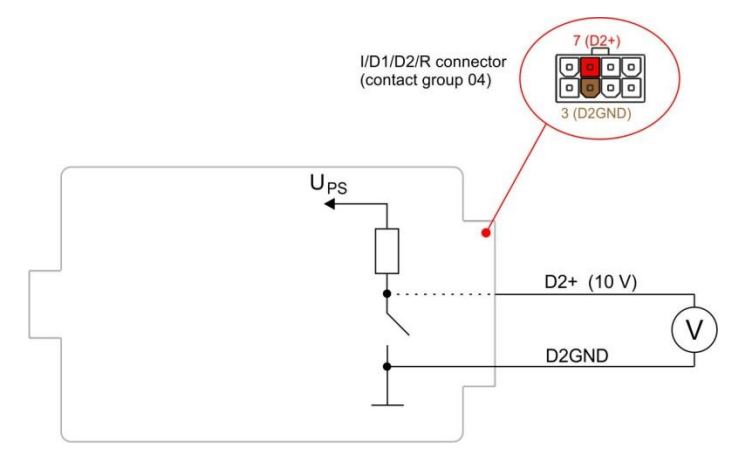

UPS — Vehicle onboard circuit; High level 10 V (0 or 1); Low level  $0 \vee (0 \text{ or } 1)$ .

*Figure C.1 — Connection diagram of D2+ discrete output used as signal output*

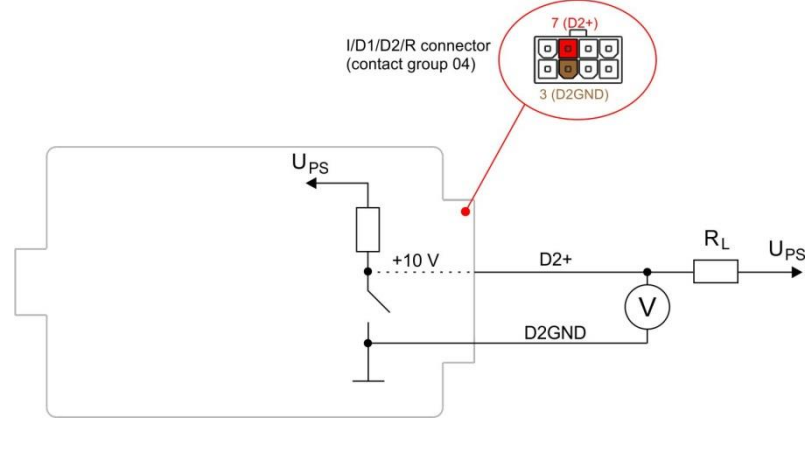

 $R_{L}$  — active load: UPS — Vehicle onboard circuit voltage; High level  $U_{PS}$  (0 or 1); Low level  $0 \vee (0 \text{ or } 1)$ .

*Figure C.2 — Connection diagram of D2+ discrete output connection to active load*